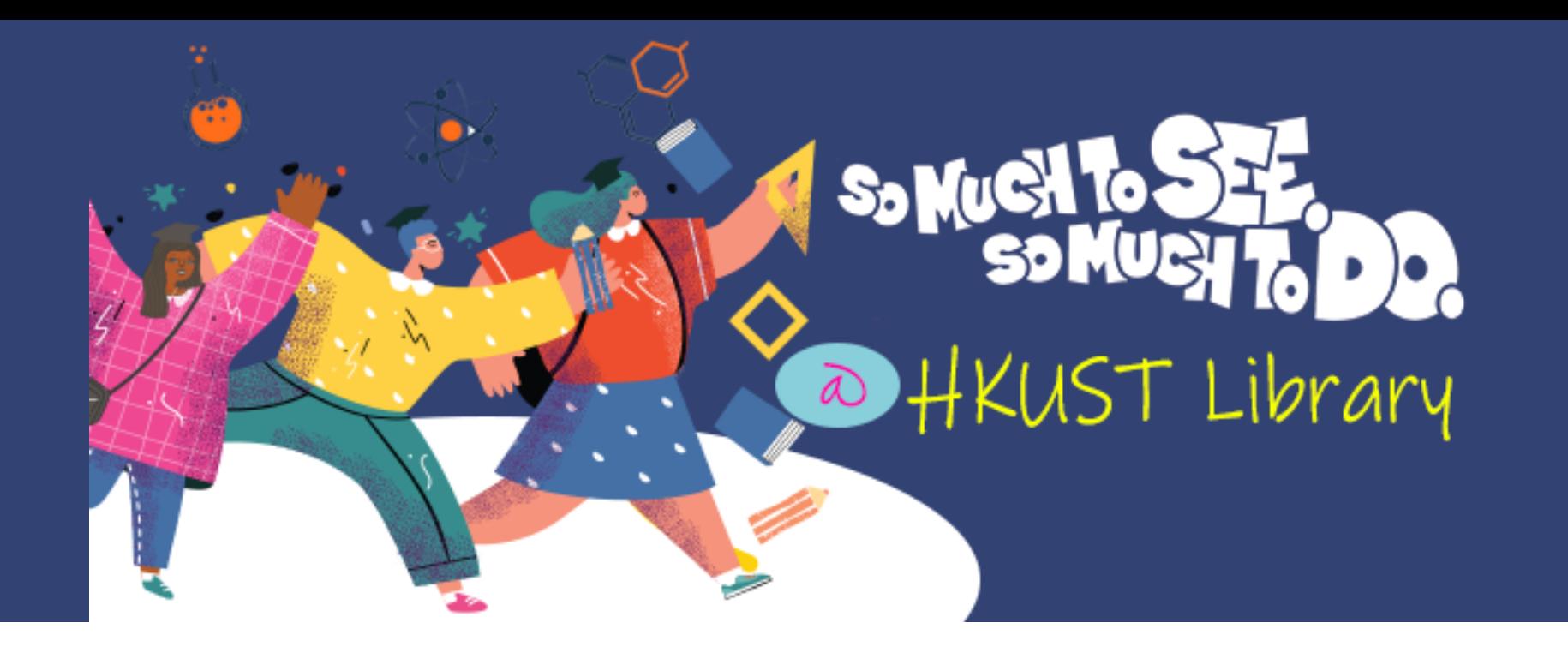

## **Library Orientation**  for New PG Students - Fall 2022

Victoria Caplan HUMA, SOSC & Public Policy Librarian [lbcaplan@ust.hk](mailto:lbcaplan@ust.hk)

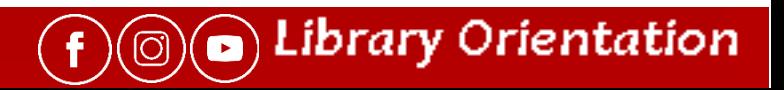

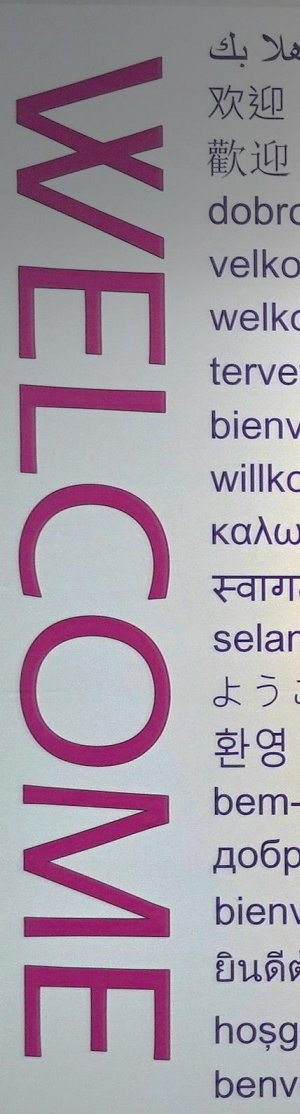

#### Write down or say **Welcome or How are you** in your native أهلا بك 欢迎 language in the chat

dobrodošli velkommen welkom tervetuloa bienvenue willkommen καλωσόρισμα स्वागत selamat datang ようこそ 환영 bem-vindo добро пожаловать bienvenida ยินดีต้อนรับ hosgeldiniz benvenuto

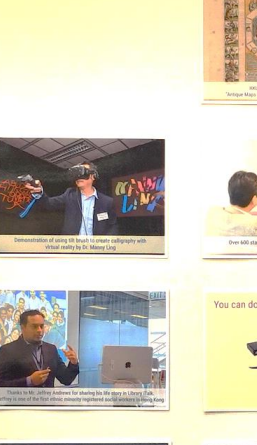

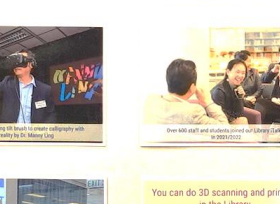

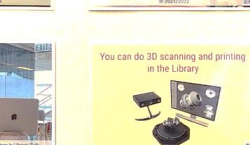

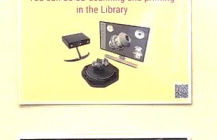

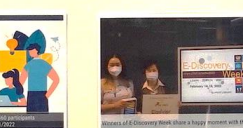

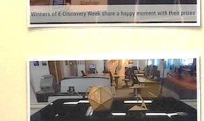

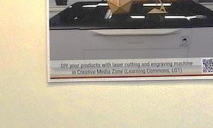

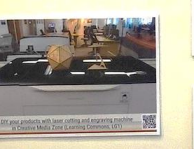

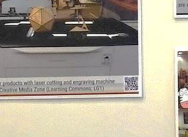

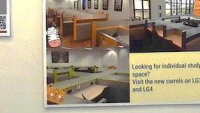

THE

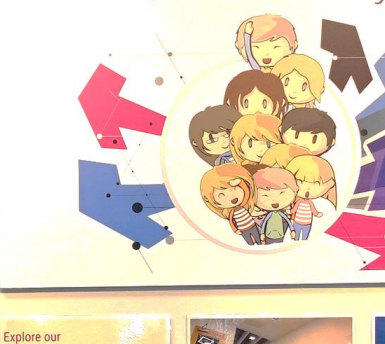

streaming<br>videos & audios

So Much to See. So Much to Do

@ HKUST Library

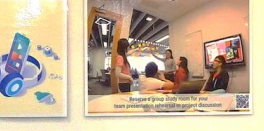

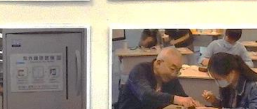

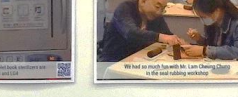

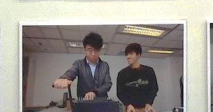

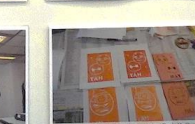

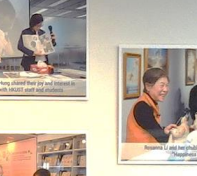

Love Reading?<br>36 Kindles are available for lendin

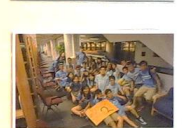

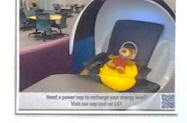

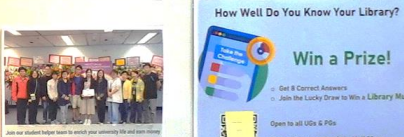

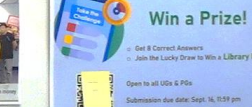

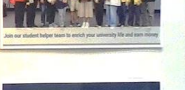

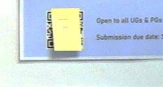

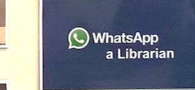

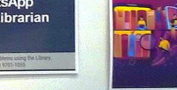

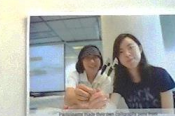

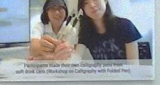

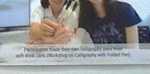

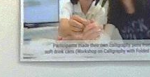

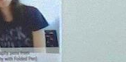

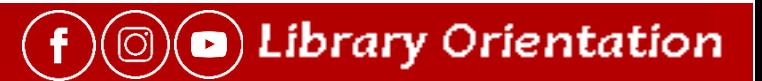

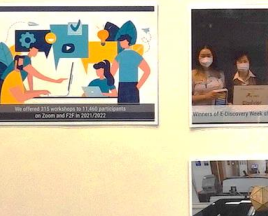

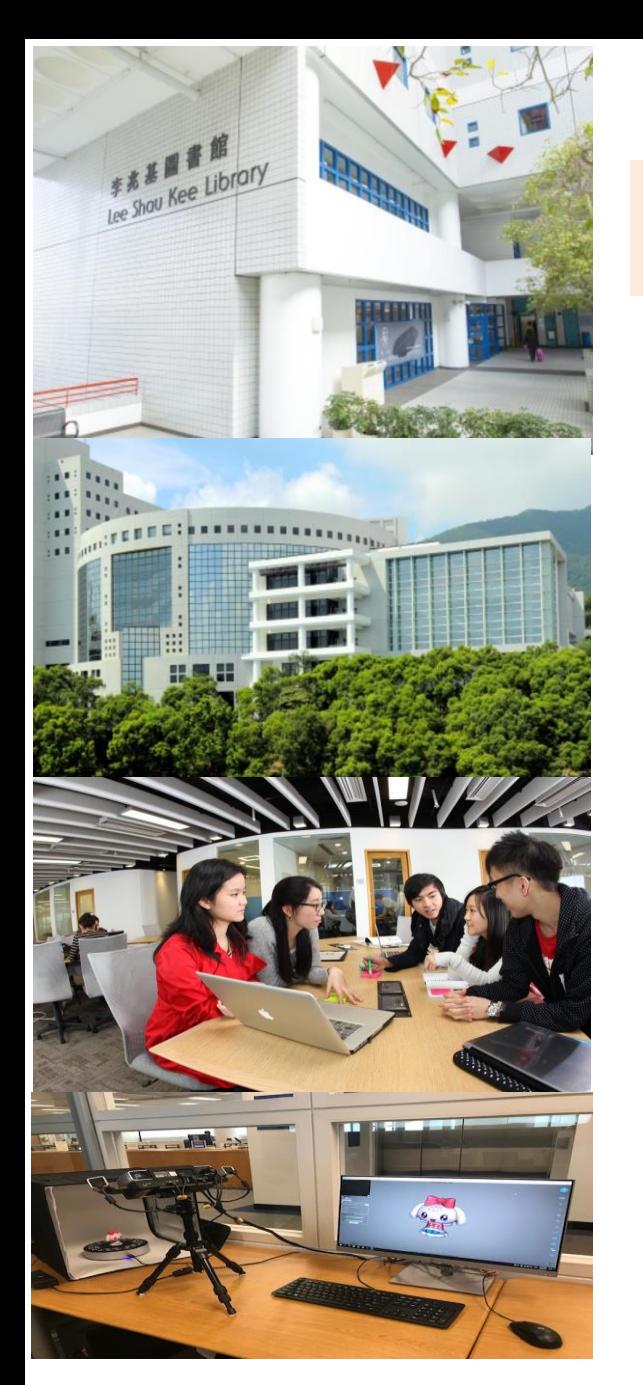

### **It's Bigger & More Exciting than You Might Think**

5 Floors | 12,350 m<sup>2</sup> | Group work spaces | Millions of things to read, listen to & watch | Information Help| Library Learning Workshops | Research Support Exhibitions | Events & More

### Library Facilities Fact Sheet 2021/2022

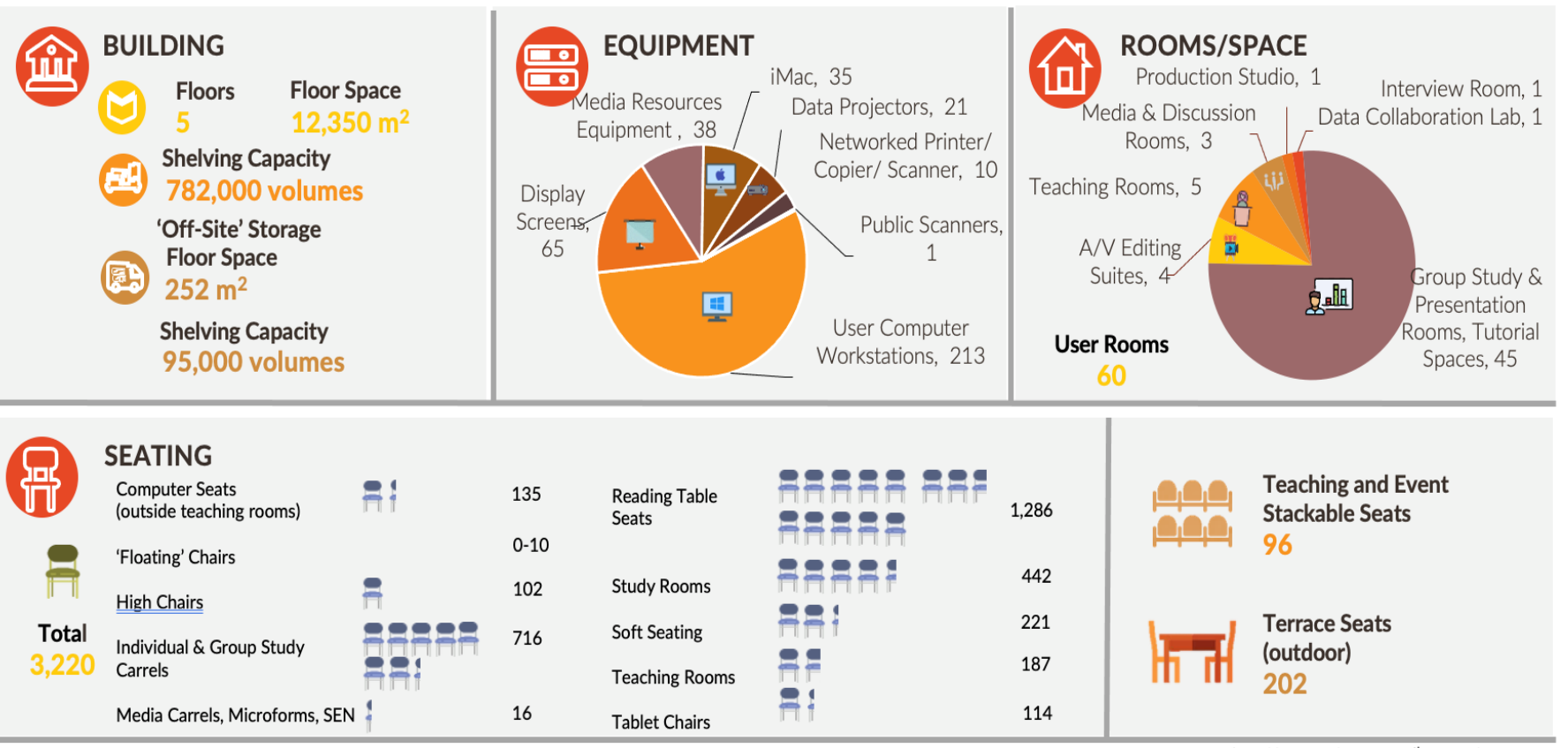

Statistics from library website on 29th November. 2021 https://library.ust.hk/about-us/statistics/facilities/

**Library Orientation** 

### **[HKUST Library Virtual Tour \(360](https://lbcone.ust.hk/eobj/vt/index.htm)<sup>o</sup>** )

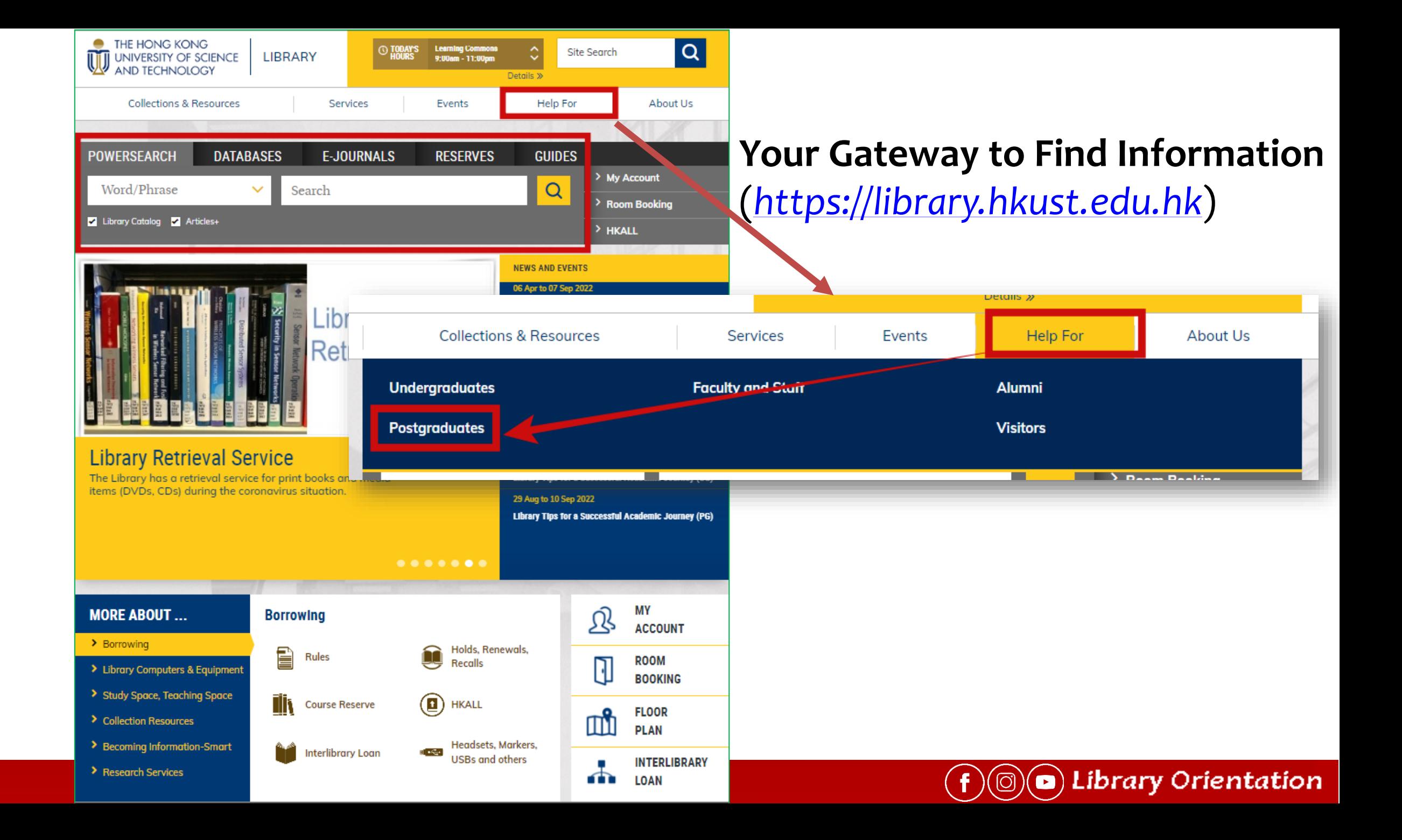

## Help for Postgraduates

### <https://library.hkust.edu.hk/help-for/postgraduates/>

#### **HKUST Library > Help For > Postgraduates**

### **Postgraduates**

#### **Research Support**

#### **Get HKUST Library Materials**

- > Borrowing Privileges: 8 weeks for books | 7 days for media materials: Ioan limit 80 | Loan rules
- > Document Delivery (from HKUST's collection) articles from the physical collection to your in-box
- > Find Course Reserve materials by Course Name or Instructor (watch a how-to video)
- If you work as a teaching assistant, you may place course materials in Course Reserve for your students.
- Recommend Book or Media Purchase

#### **Access Materials at Other Libraries**

- > HKALL get books from other university libraries in HK | Search HKALL (watch a video)
- Interlibrary Loan articles, books, theses, & book chapters from outside HKUST
- > JULAC Card access to other university libraries

#### **Research Information and Data Services**

- > DataSpace@HKUST a data repository and workspace service for HKUST's research community
- > Data Management Plan (DMP) a document that describes how you will handle your research data
- > HKUST SPD Institutional Repository & Scholar Profiles
- Research Bridge helpful info about data management, author rights, and more
- > Researchers' Series: Seminars and Workshops learn more about research management from different experts
- Research Integrity Resources Portal
- Student Publication Reporting System (Office of Postgraduate Studies)
- > Subject Librarians can give you research coaching sessions, just contact them
- $\triangleright$  Browzine a great app for keeping up with your favorite journals
- > Citation Certification

#### **Your Thesis**

Suide to Thesis Submission

#### > Get Started @ HKUST Library > Orientation for PGs

#### **Learning Support**

#### **Library Instruction - Our Information Literacy Program**

- ▶ Library Classes for PG. Events and Workshops | Schedule & Registration
- > Course Guide and Subject Guides information resources for selected courses and subject disciplines
- $\blacktriangleright$  E-learning Videos and Games
- > Slides for Orientation for New PG students (2021 Fall PG Orientation Workshop Victoria)

#### **Facilities**

- Reserve group study room, IC learning space and seminar rooms
- > Copying, Scanning and Printing
- > Library Computers

#### **New to HKUST Library?**

- Get Started @ HKUST Library
- > Library Policies & Rules

#### **Questions?**

> Contact us: Email: Ibref@ust.hk | Phone: 2358-6760 | WhatsApp: 9701-1055

#### **Accessibility**

Information about access to the libraries for persons with special needs

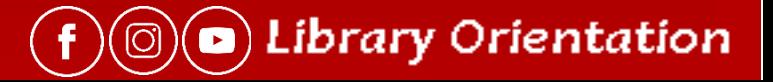

## Get Started @ HKUST Library!

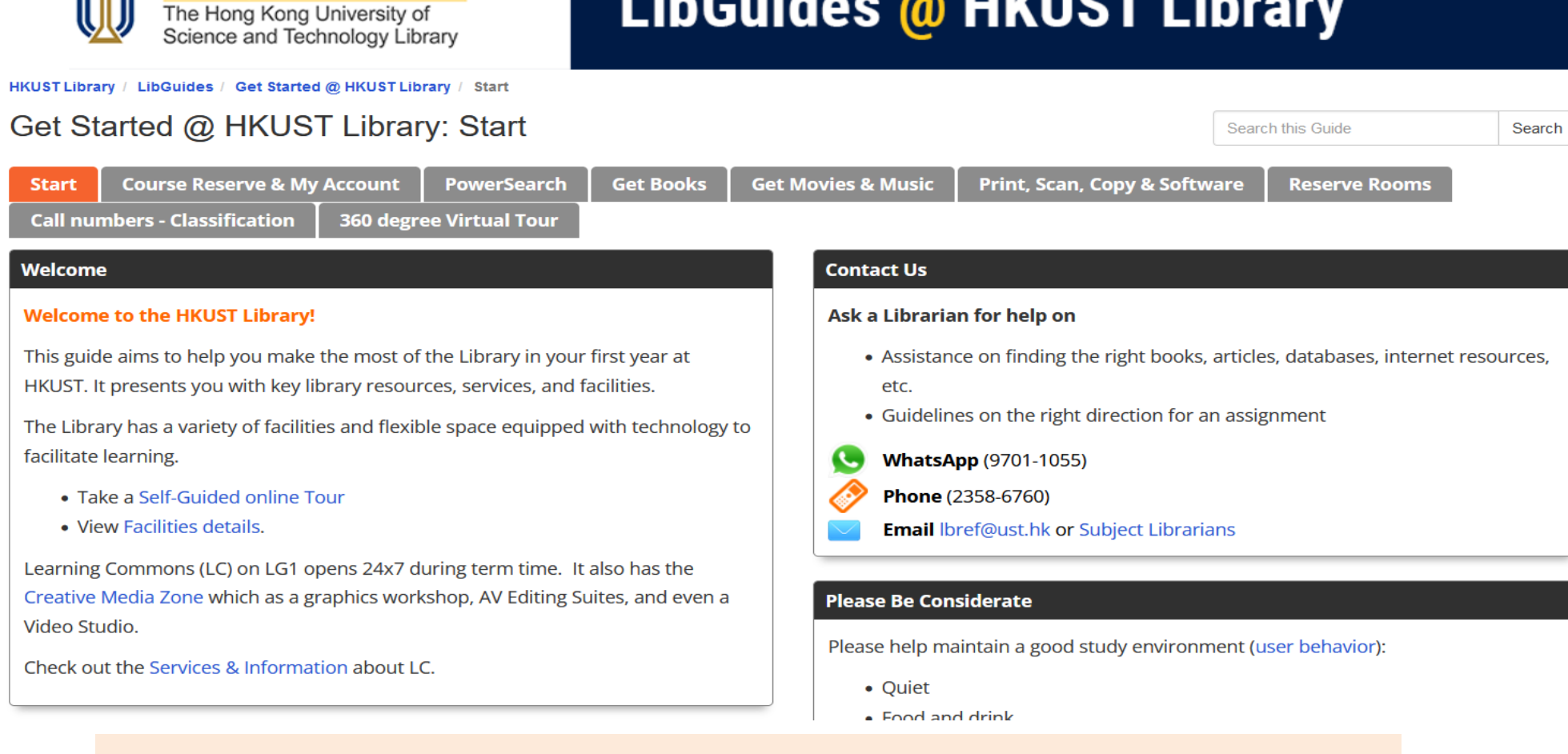

### Too much to remember? Use this guide later.

■ 香港科技大學圖書館

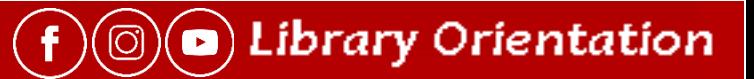

## **PowerSearch** is….

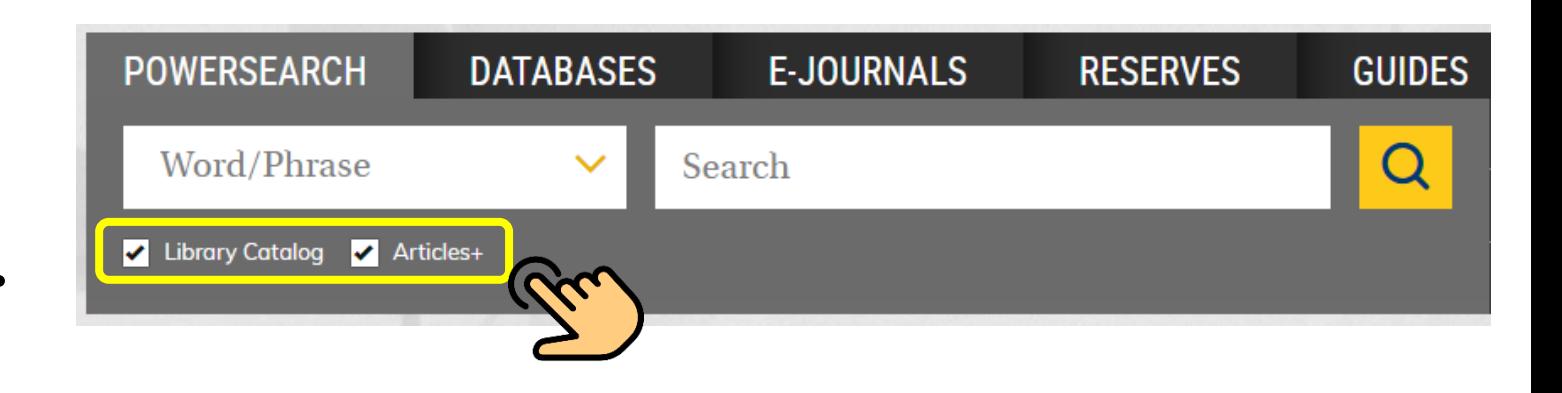

### ☑ **Library Catalog +** ☑ **Articles+**

- **Books** (printed & e-books)
- **DVDs**, **streaming videos**, etc.
- **Journals** (e.g. Nature)

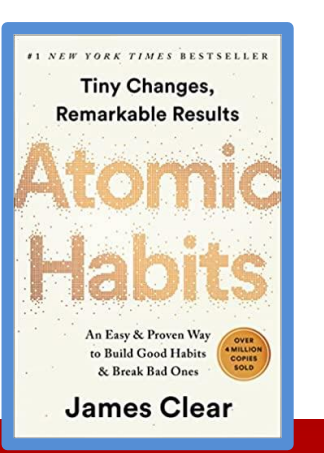

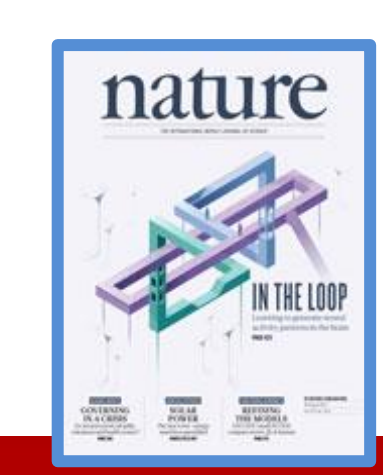

- **Articles** from:
	- o Magazines & Newspapers
	- o Journals

United Nations: Say

'epic journeys,' urges

o Conference Proceedings

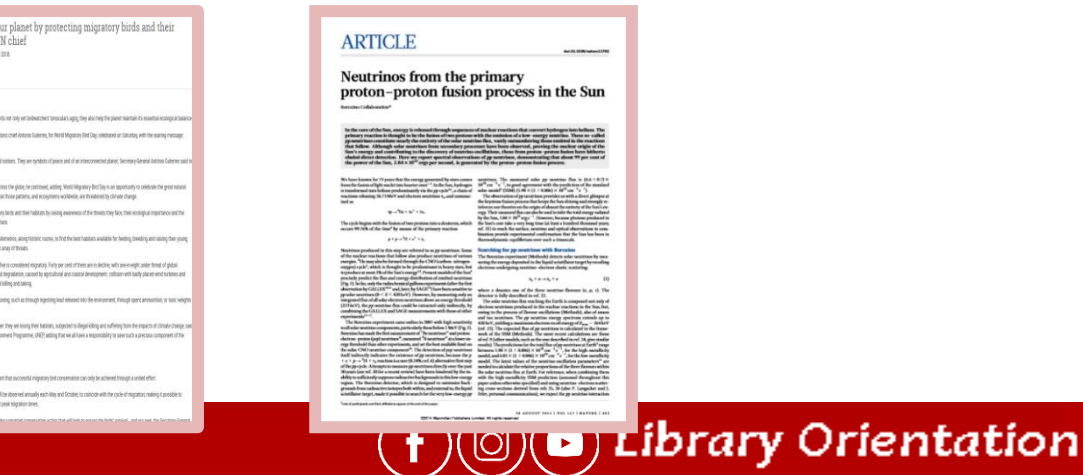

### **Your Borrowing Privileges**

- Loan limit: 80, hold limit: 20
- [Details: http://library.hkust.edu.hk/about-us/policies-and-rules/borrowing](http://library.hkust.edu.hk/about-us/policies-and-rules/borrowing-policy/postgraduate/)policy/postgraduate/

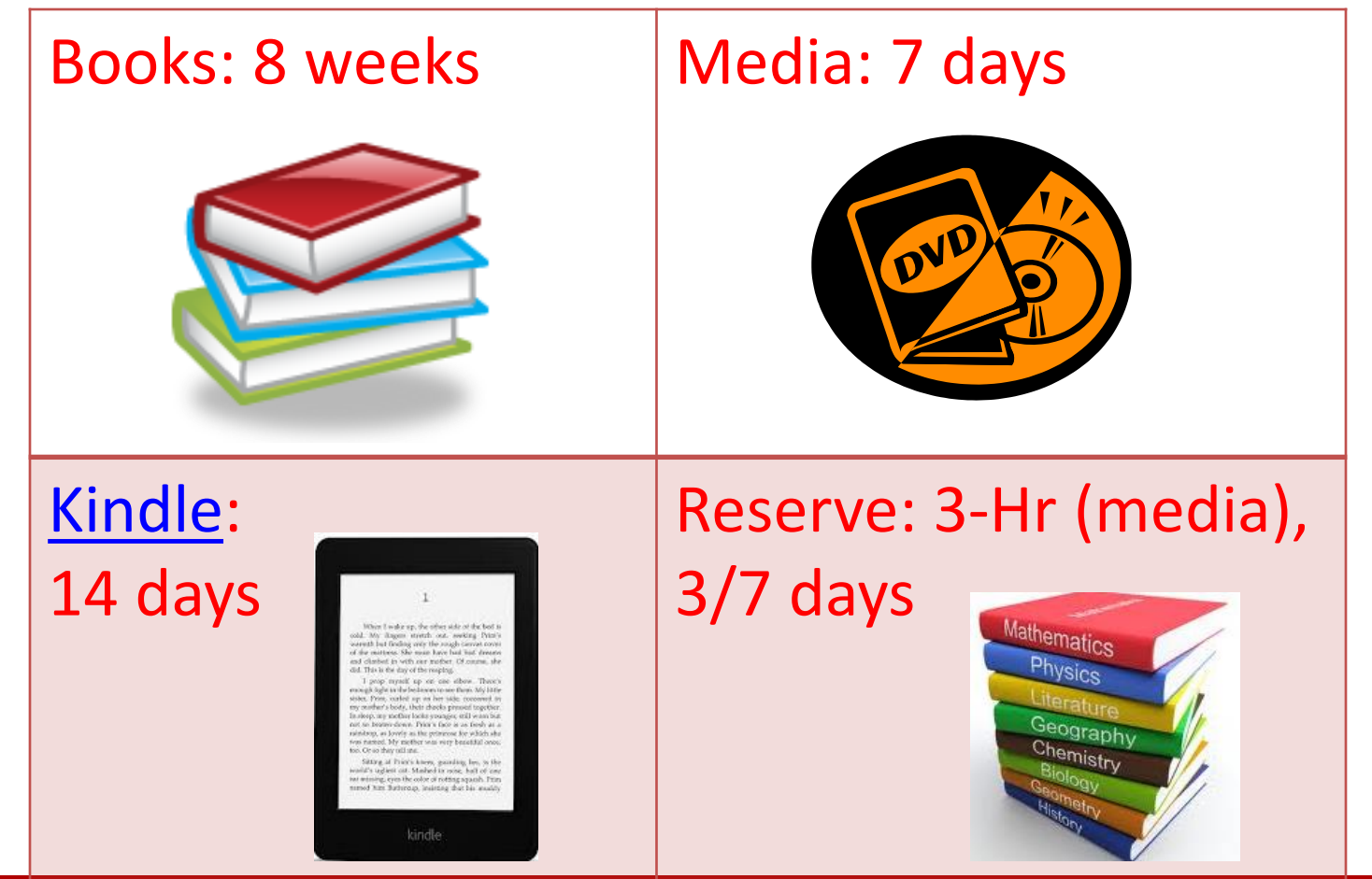

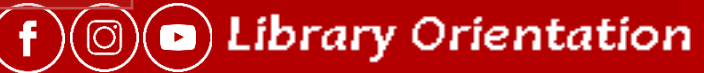

### **How to find a book** (a)

### Find this book:

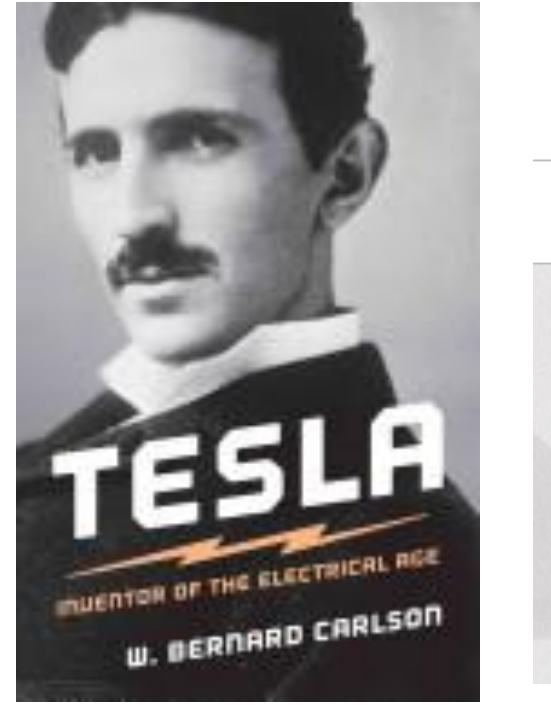

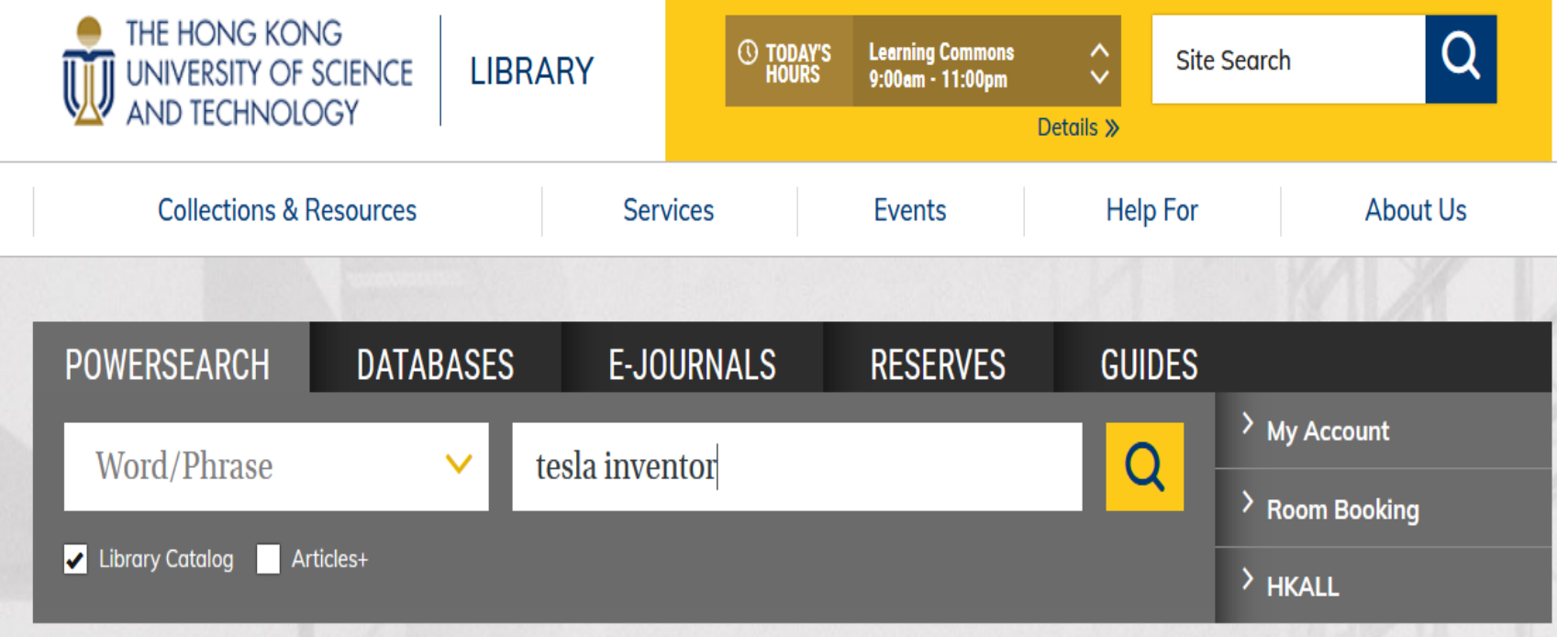

 $\circ$  Library Orientation

 $\mathbf f$ 

(ල

- Un-tick Articles +
- Type title key words: Tesla inventor
- Choose "search"

### **How to find a book** (b)

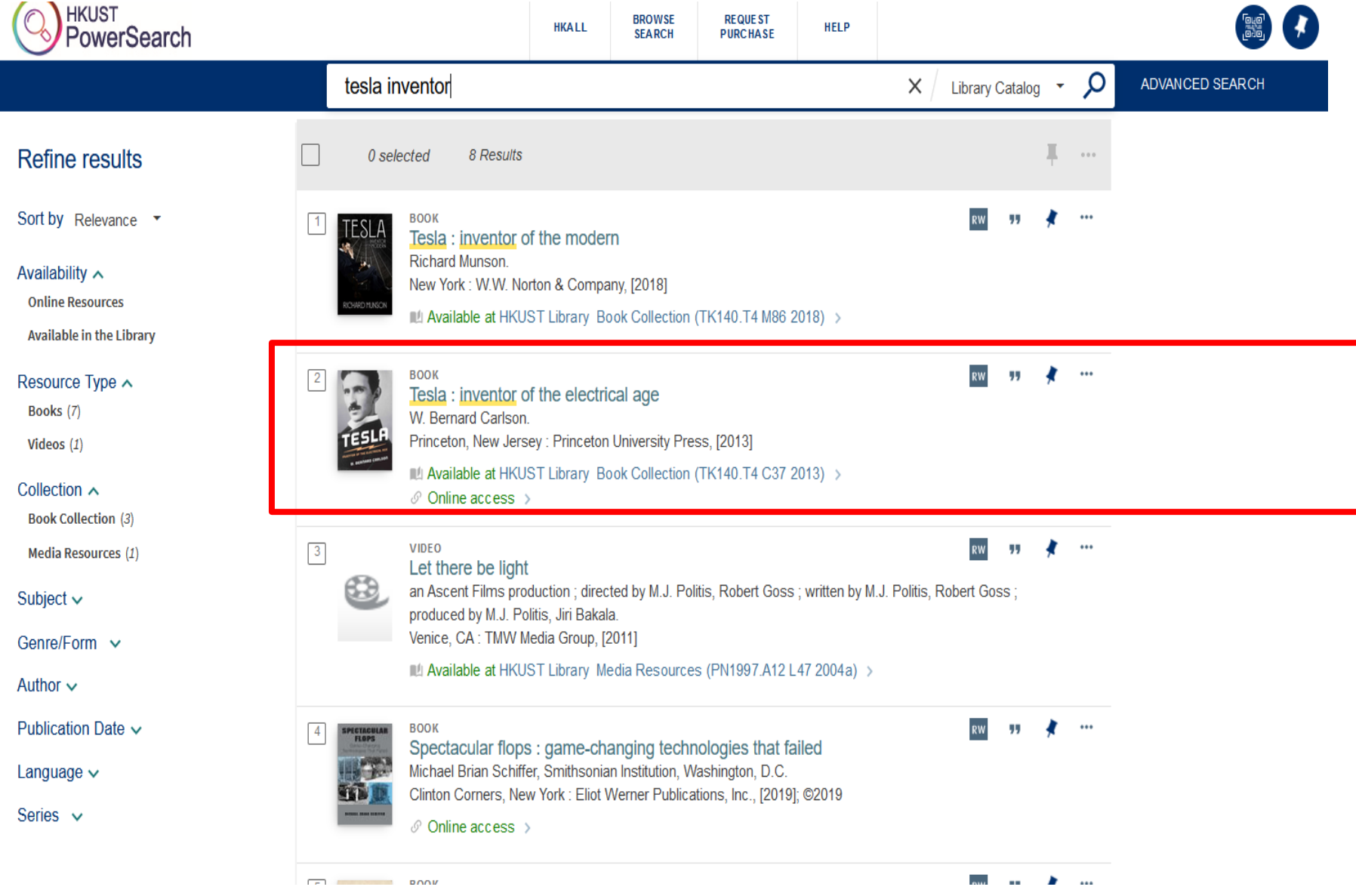

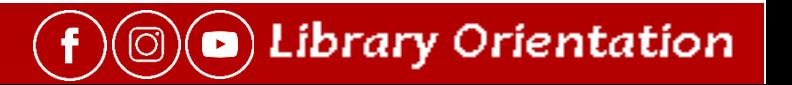

### **How to find a book**(c)

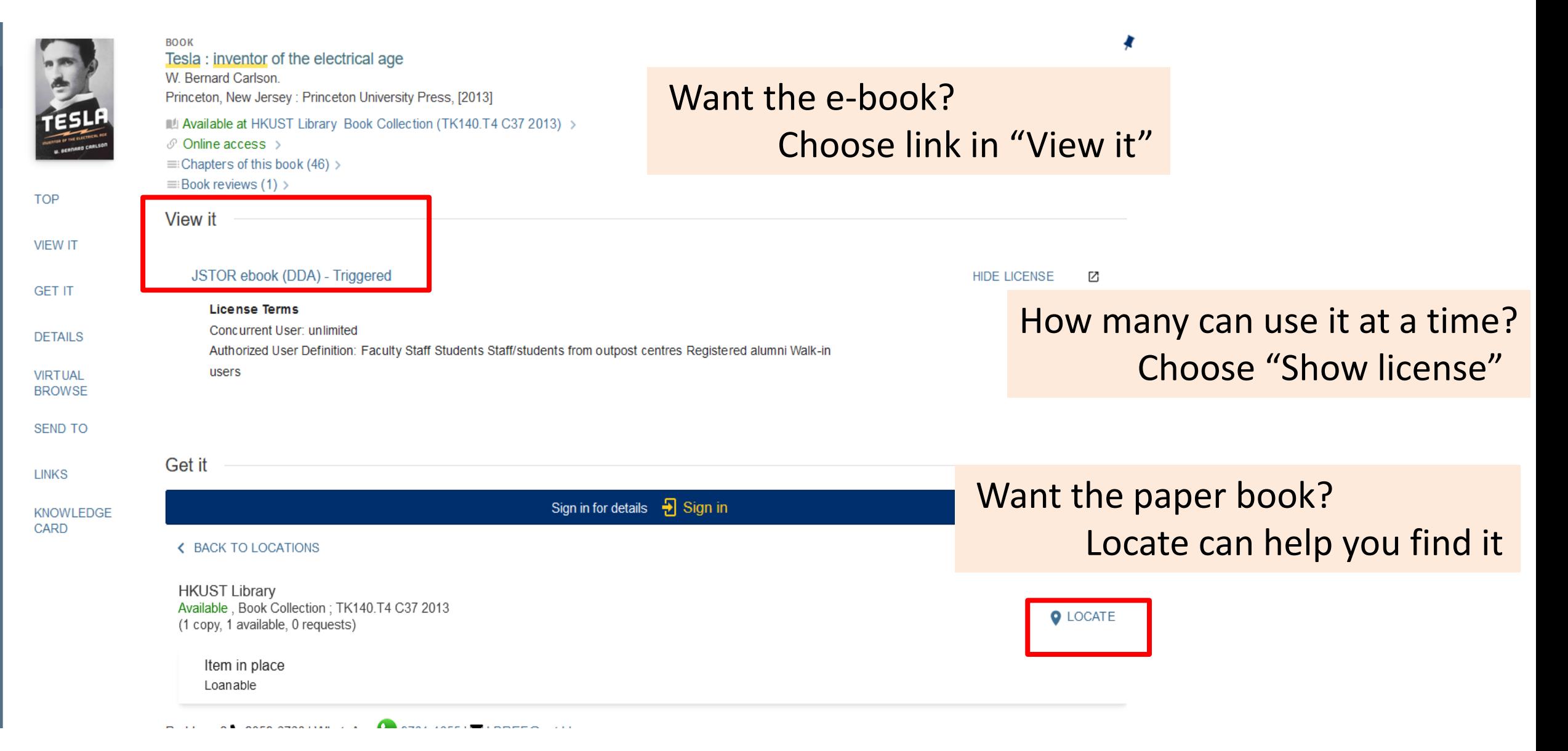

**a**) Library Orientation

## **What is Call number?**

→ The **address** of a physical item in the library

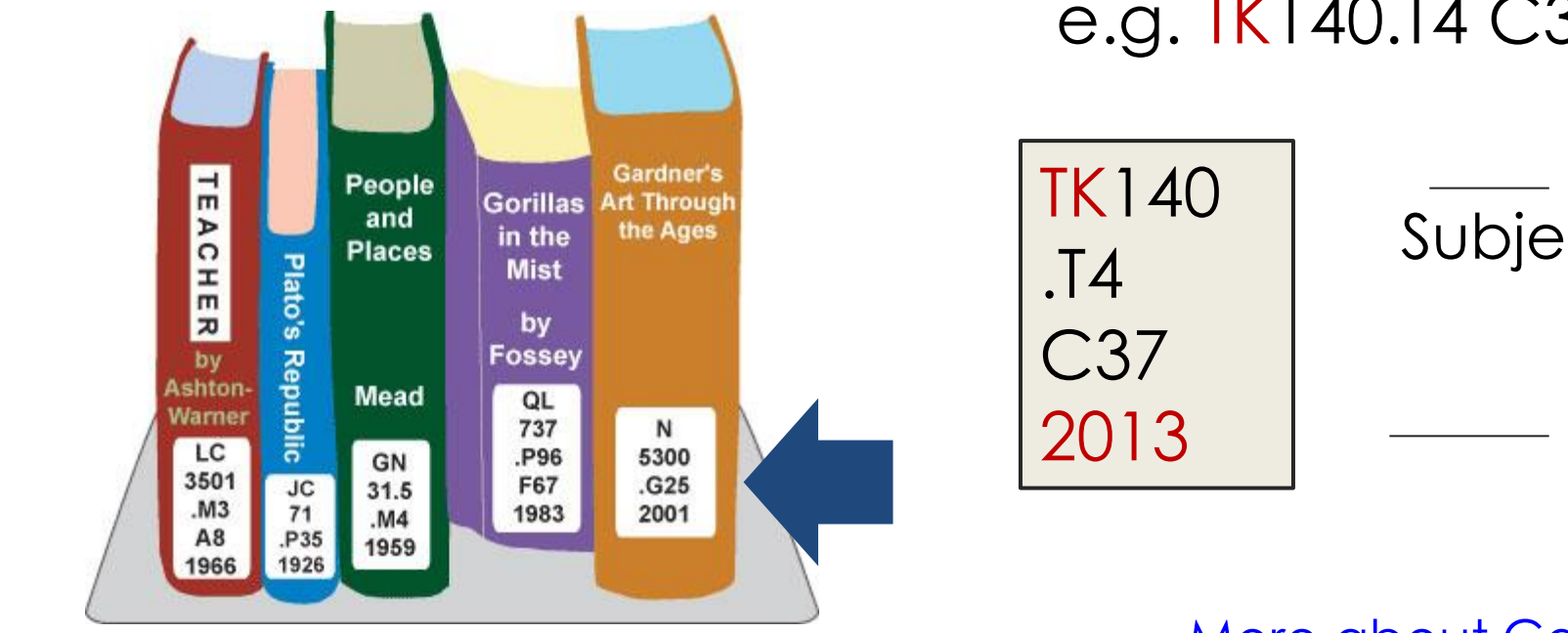

e.g. TK140.T4 C37 2013

Subject - TK = Electrical Engineering

**a**) Library Orientation

Publication year

(ල

[More about Call number classification](https://libguides.hkust.edu.hk/getstarted/classification)

## [Library Materials Retrieval Service](https://libguides.hkust.edu.hk/powersearch/request)

Sign in to request ->We retrieve from shelves -> you get email to pick up at circulation desk

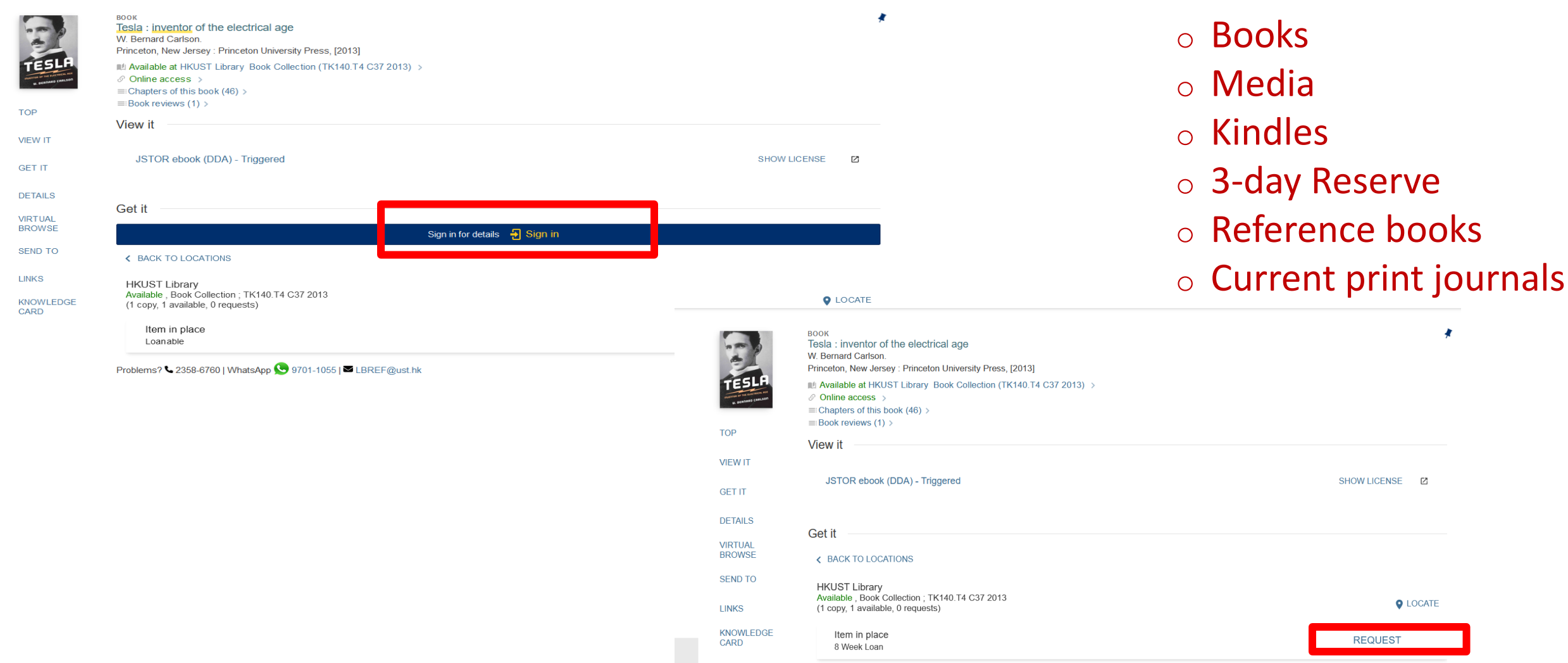

#### $\mathbf 0$  Library Orientation (ල

# **Q: What if the book is unavailable?**

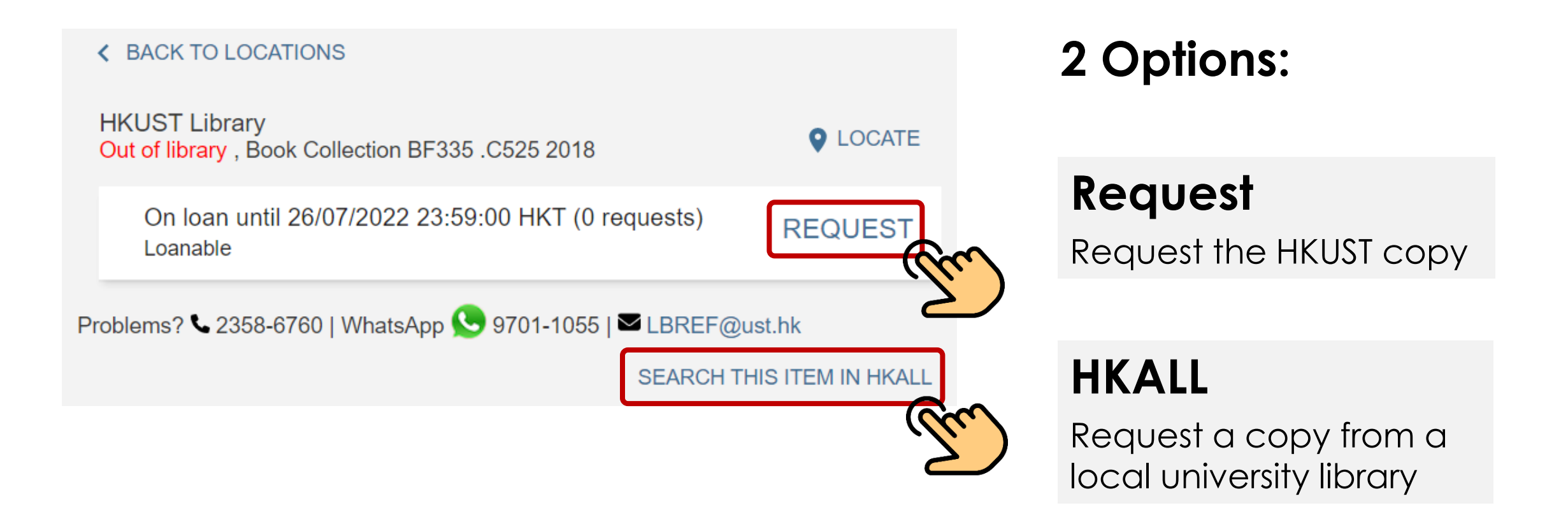

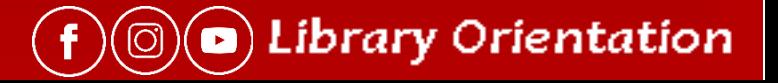

### **If the item is checked out, sign in to….**

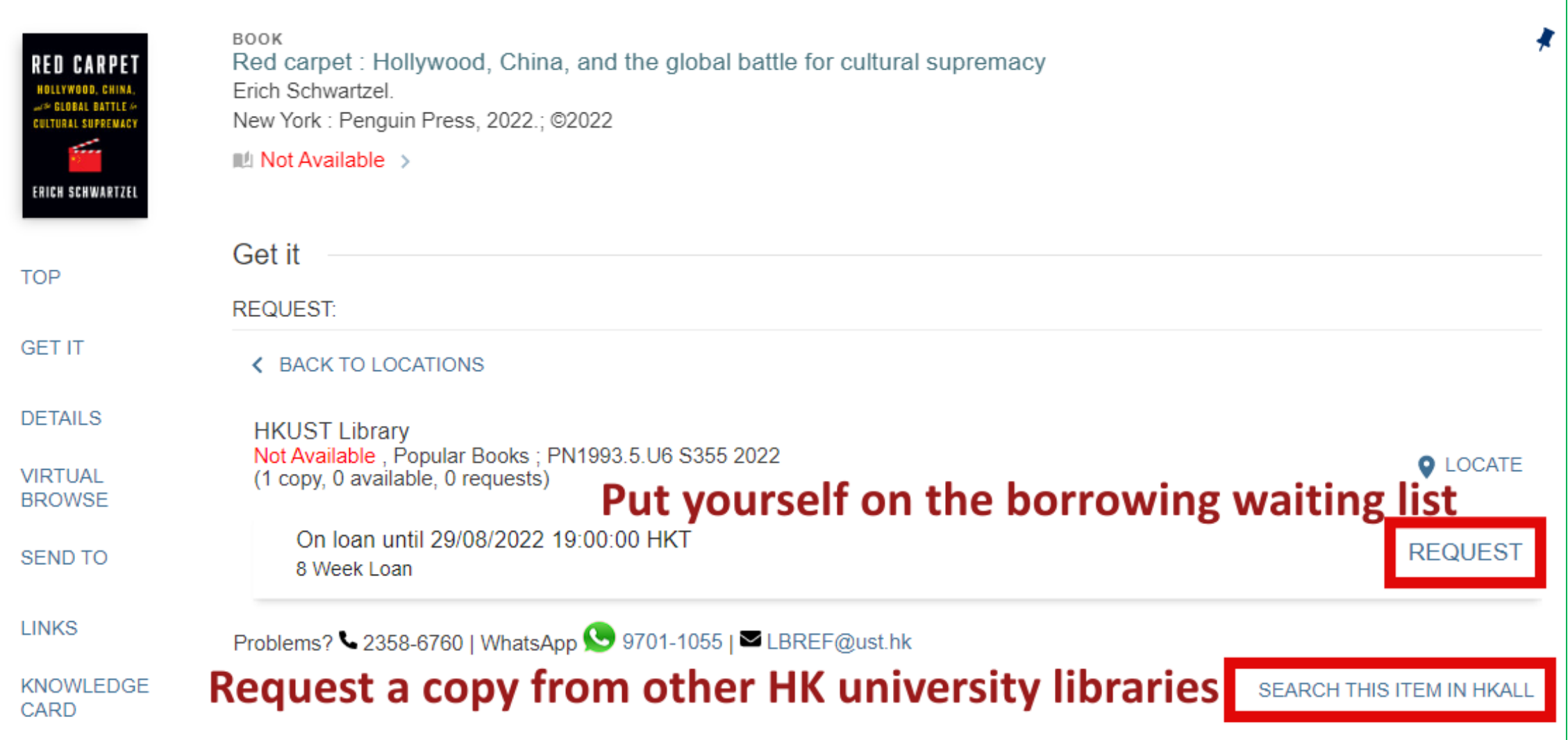

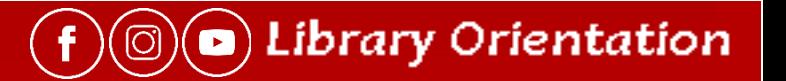

### **Request …**

- You can place a hold on (request) a checked out book or media item
- A recall notice will be sent to the current borrower.
- You will receive email to pick up the book/media item when it is your turn to borrow it.

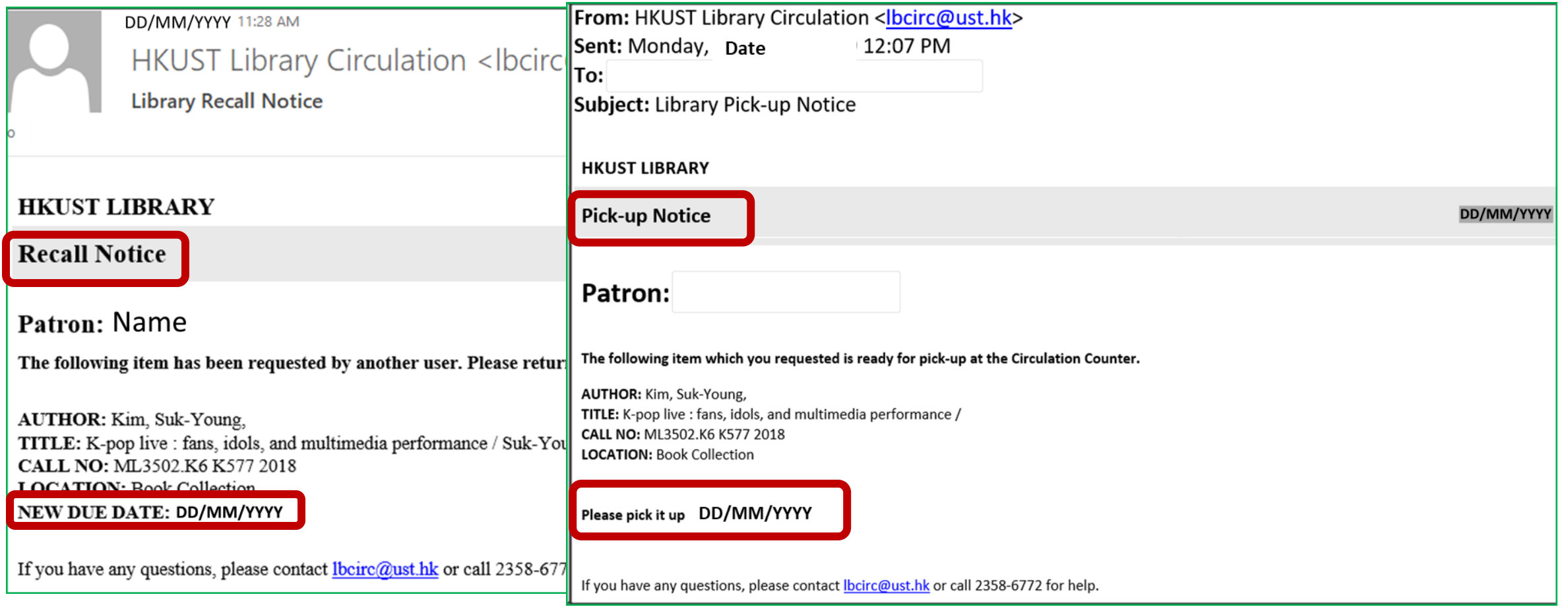

 $(\textcolor{blue}{\bullet})$  Library Orientation

 $)(\text{\O}$ 

### **What is HKALL?**

- A joint project of the eight Hong Kong university libraries
- Through HKALL you can request **available, physical BOOKS** from other HK university libraries

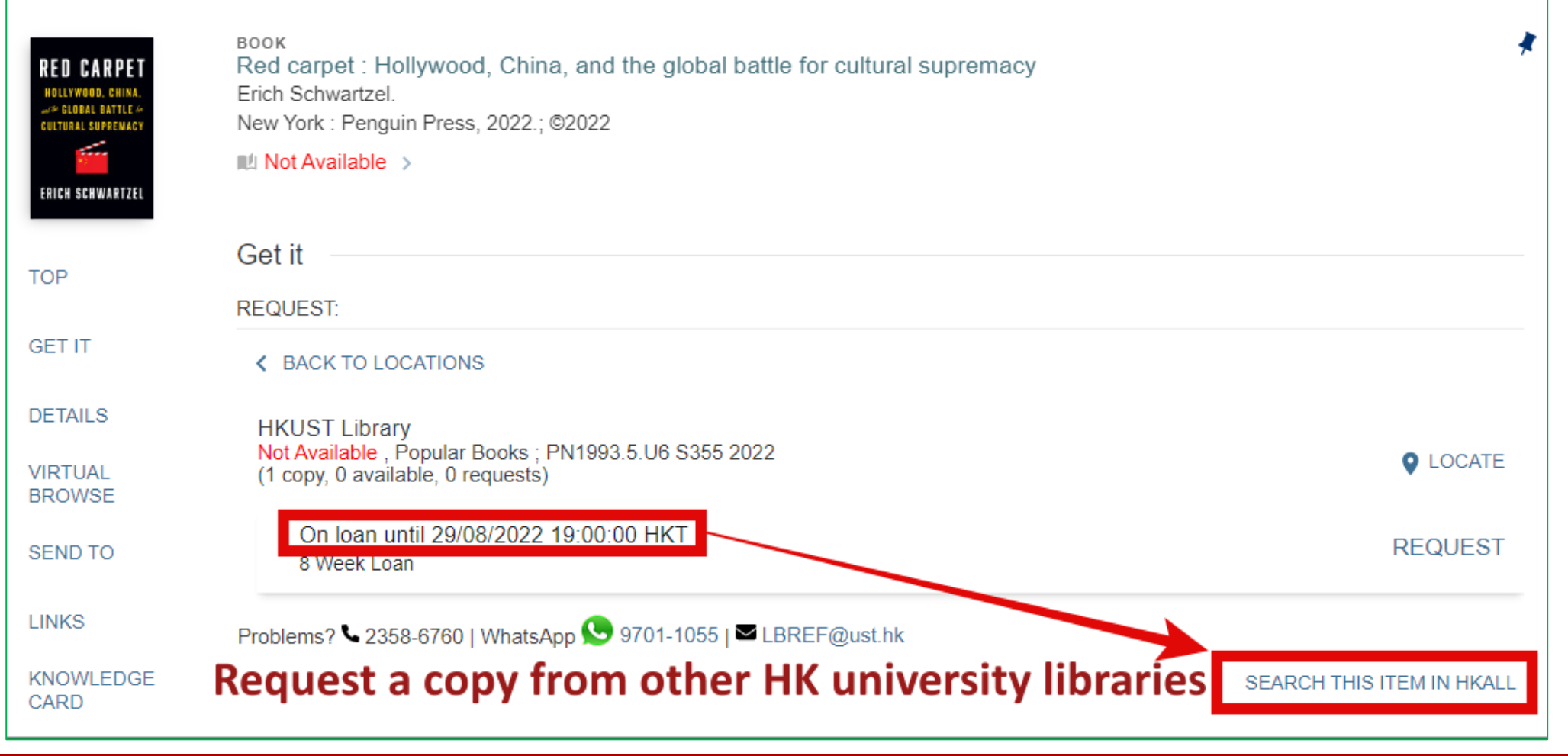

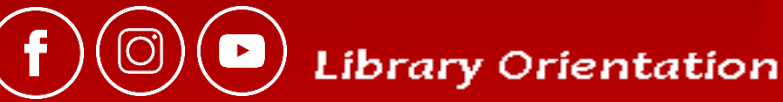

## Request via HKALL

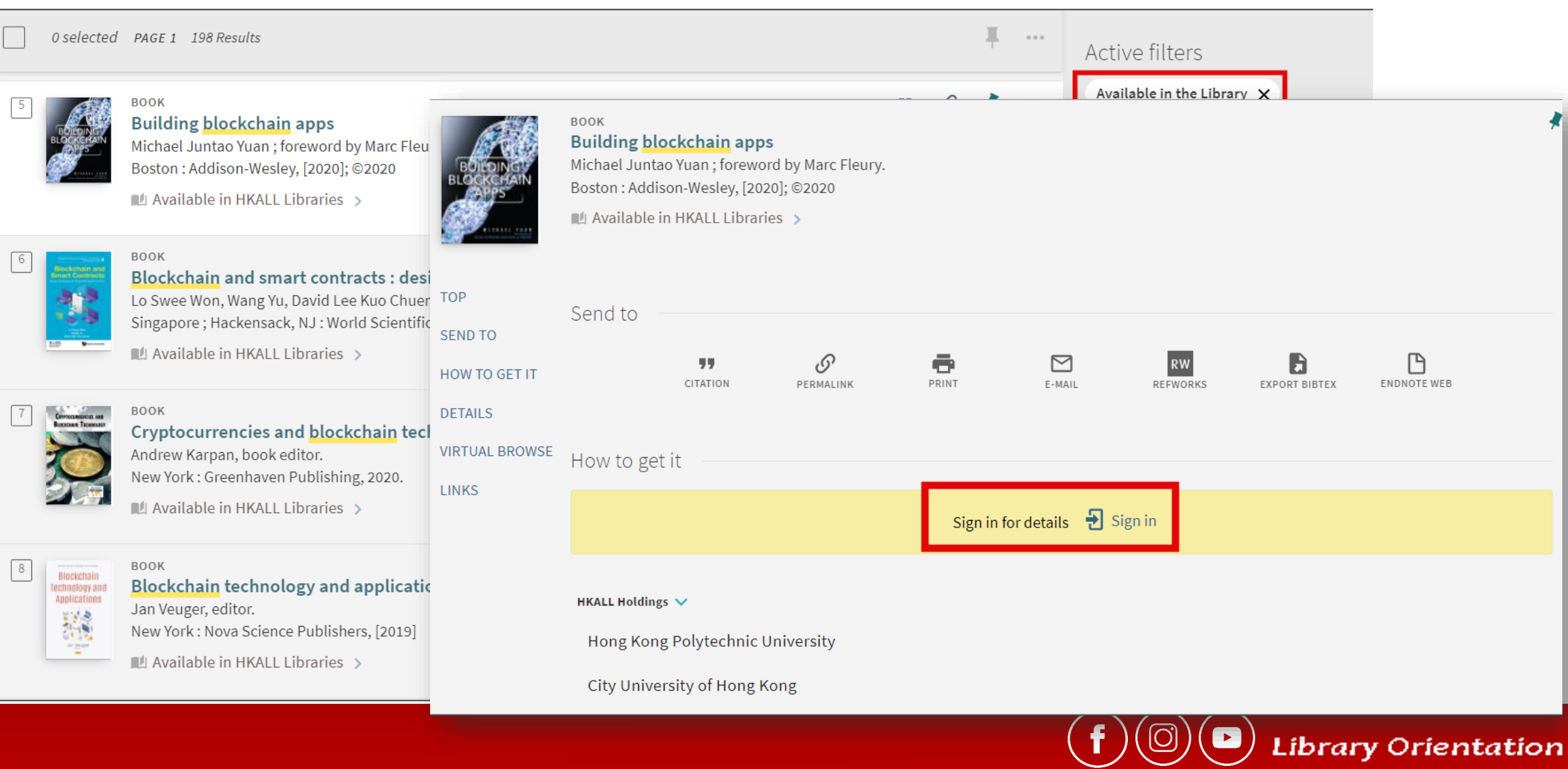

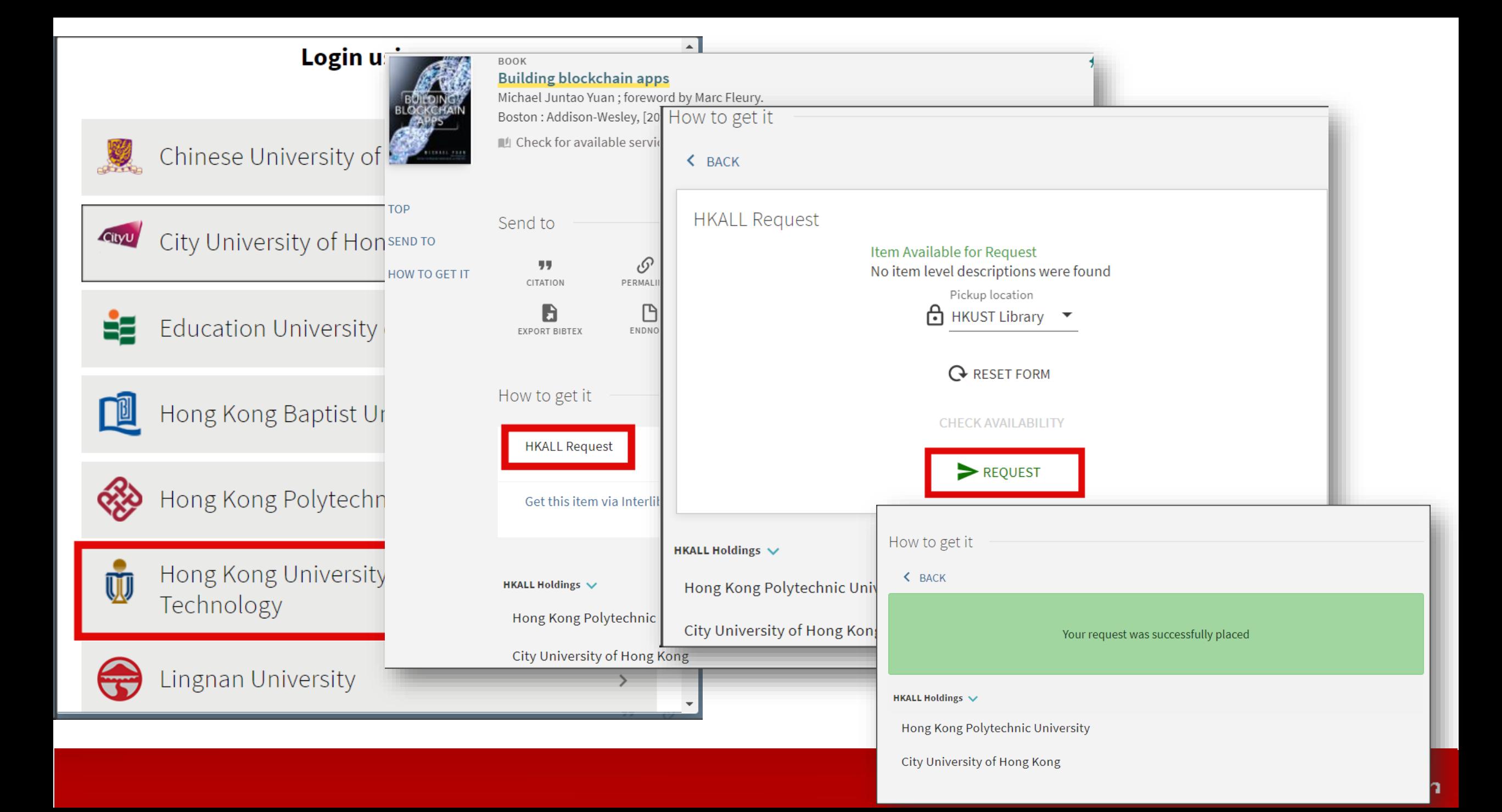

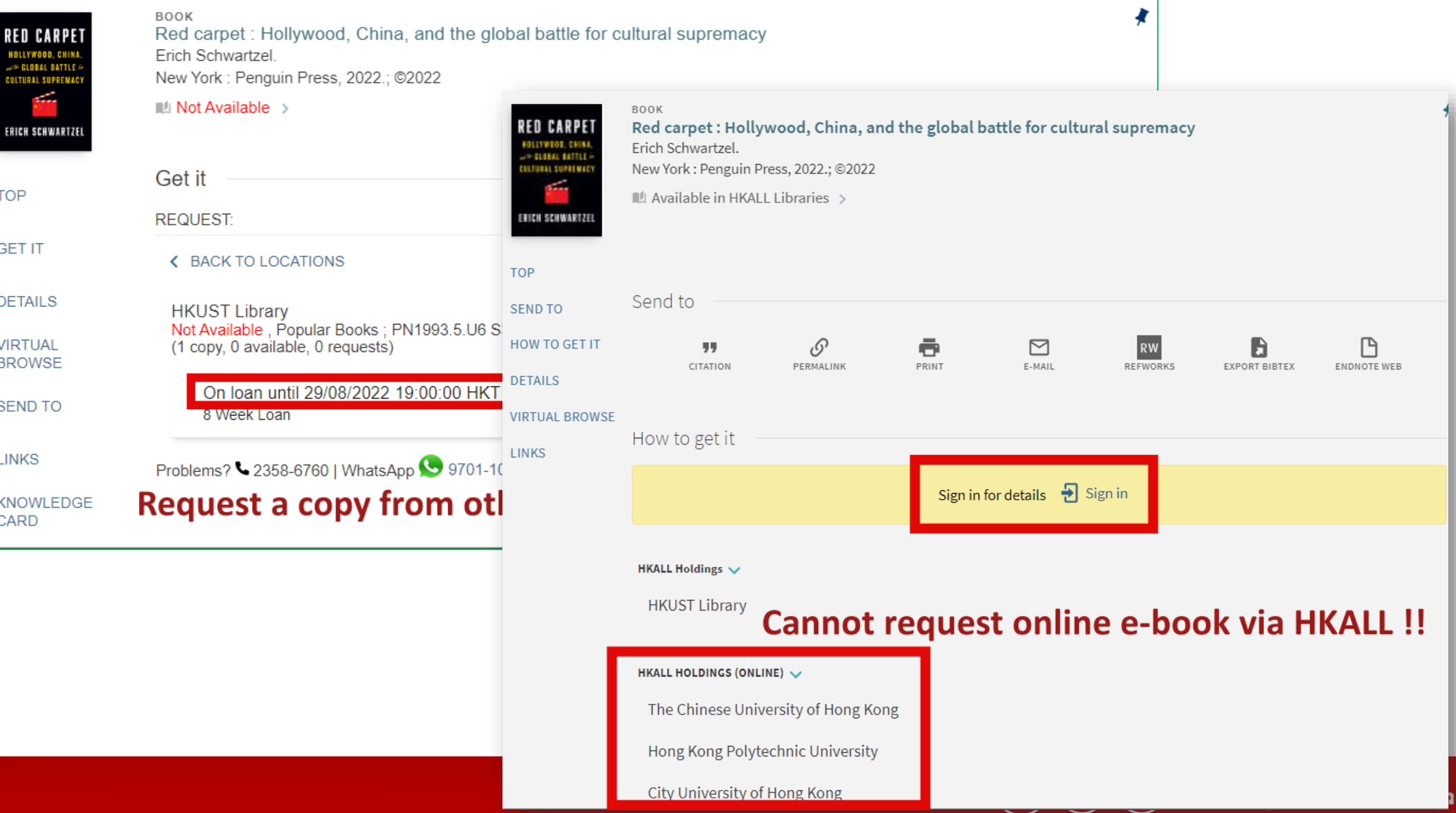

## Get Materials from other Academic Libraries

- [Interlibrary Loan](https://library.hkust.edu.hk/services/borrowing/interlibrary-loan/): request articles, print books, & book chapters from outside HKUST [\(e-learning video\)](http://lbcone.hkust.edu.hk/elearning/?tag=ill)
- [HKALL](https://library.hkust.edu.hk/services/borrowing/hkall/): request available print books from other university libraries in HK [\(e-learning video\)](https://lbcone.hkust.edu.hk/eobj/ill-hkall/index.html)
- [Joint-University Access: JULAC Card](https://library.hkust.edu.hk/services/borrowing/julac-card/)
	- With JULAC card, you can visit other HK university libraries in person.
	- Contact the library before you visit, maybe unexpected closure due to the pandemic or restrictions on campus visit.

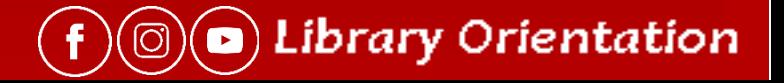

## **2. Course Reserve - Short term loan, high overdue fines (by the hour)**

Class notes, videos, problem sets and solutions, assigned readings and books

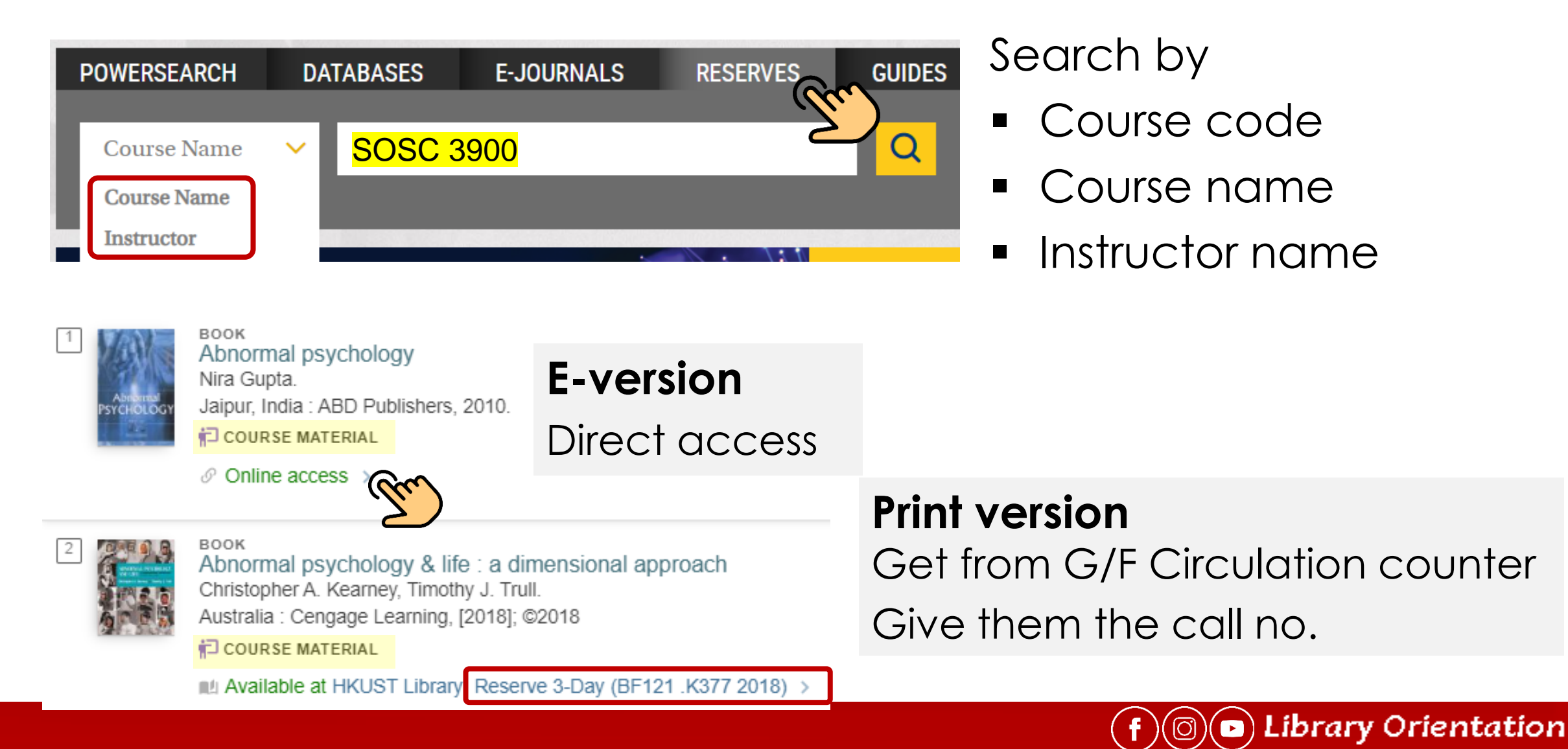

## **2. Course Reserve - Renewals & Holds**

### **Renewal**

- You **cannot** renew 3-hour media reserve items. After you return the item, if there is no **hold**, you may check it out again.
- 3-day or 7-day login to **My Account** to renew online

### **Place Hold (Request)**

• 3-hour media reserve items, in person at the Reserve Counter (G/F)

**Library Orientation** 

• 3-day or 7-day – login and click **Request** in the record

# **Q: How do I know the status of my requests or loans?**

### → Go to **My Account**

Check due date, Renew online, etc.

Library Orientation

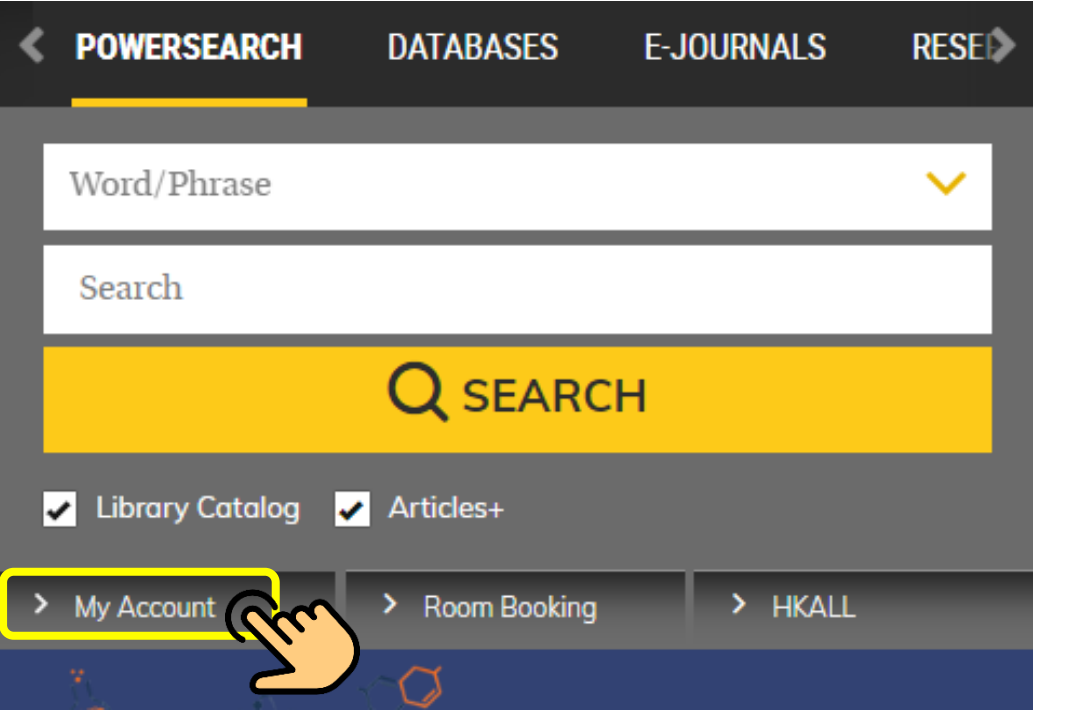

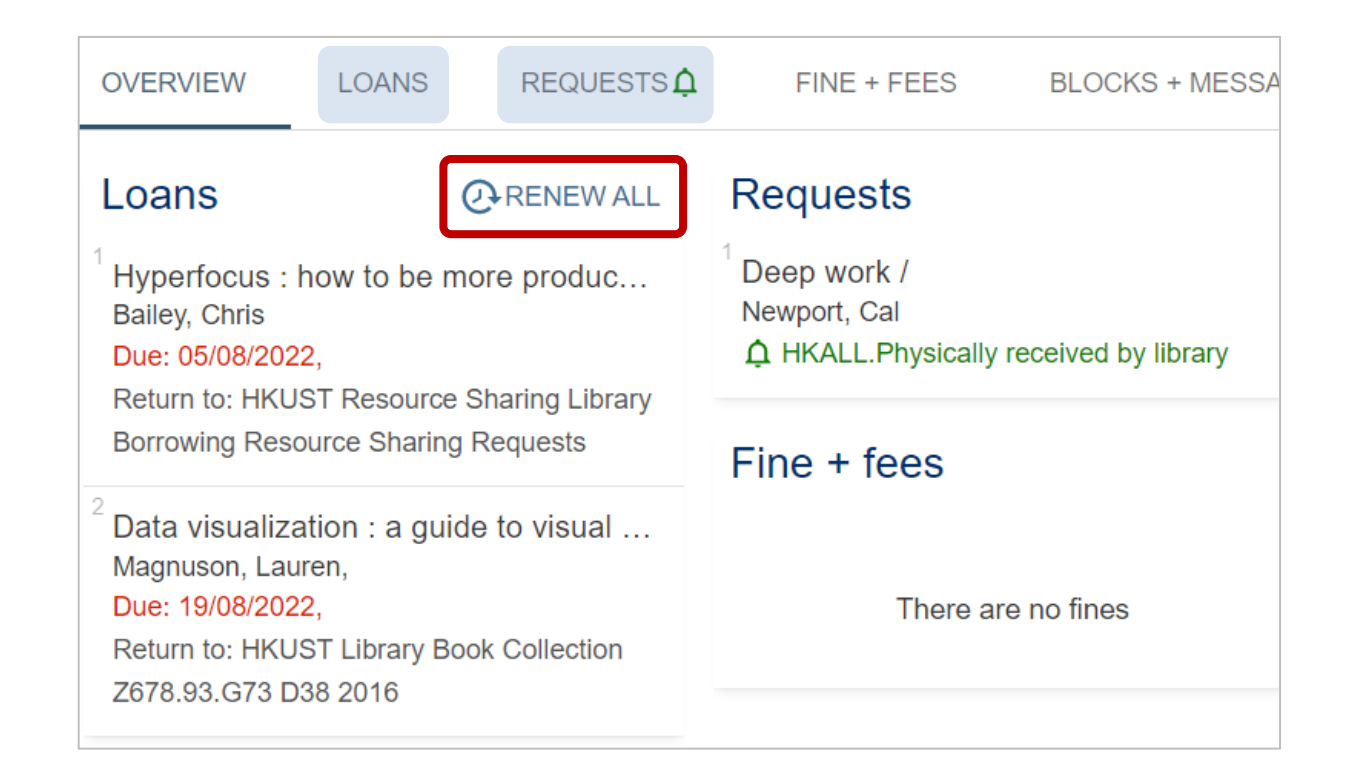

### **Award winning books/movies**

- Academy awards, Hong Kong film awards
- Man Booker Prize, 香港書獎

### **New Arrivals**

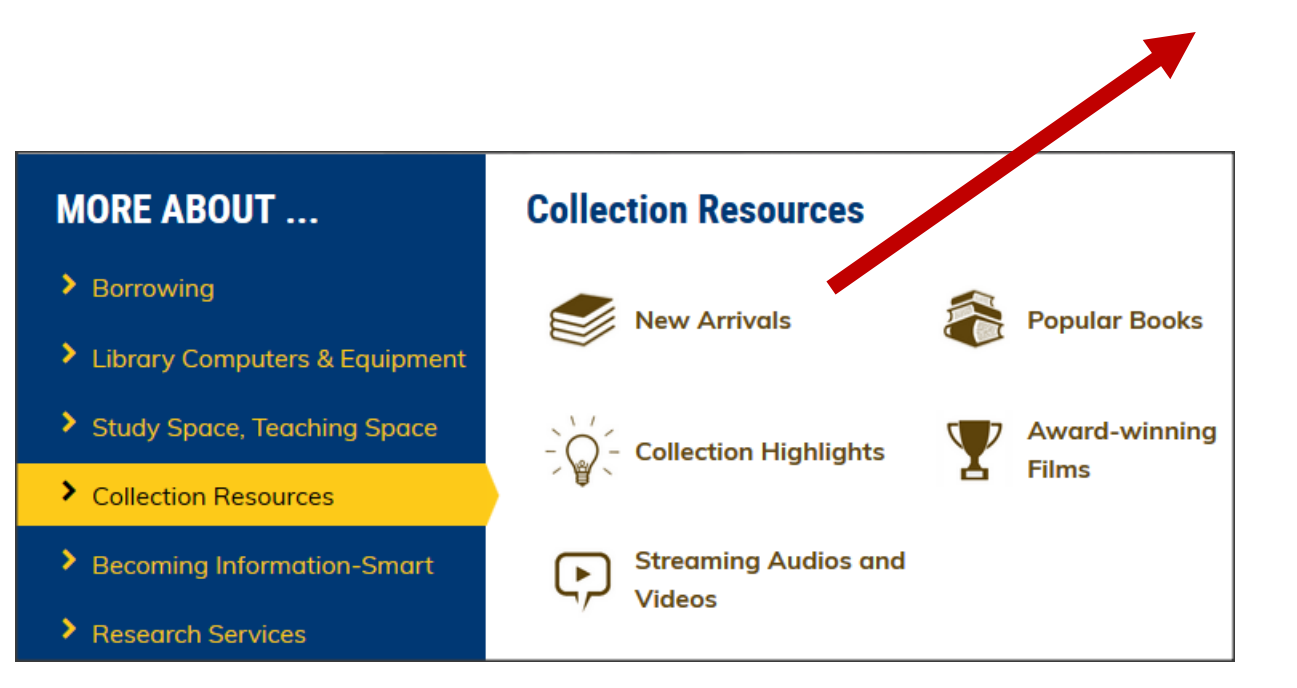

### <https://lbapps.hkust.edu.hk/newarrivals/>

**NEV** 

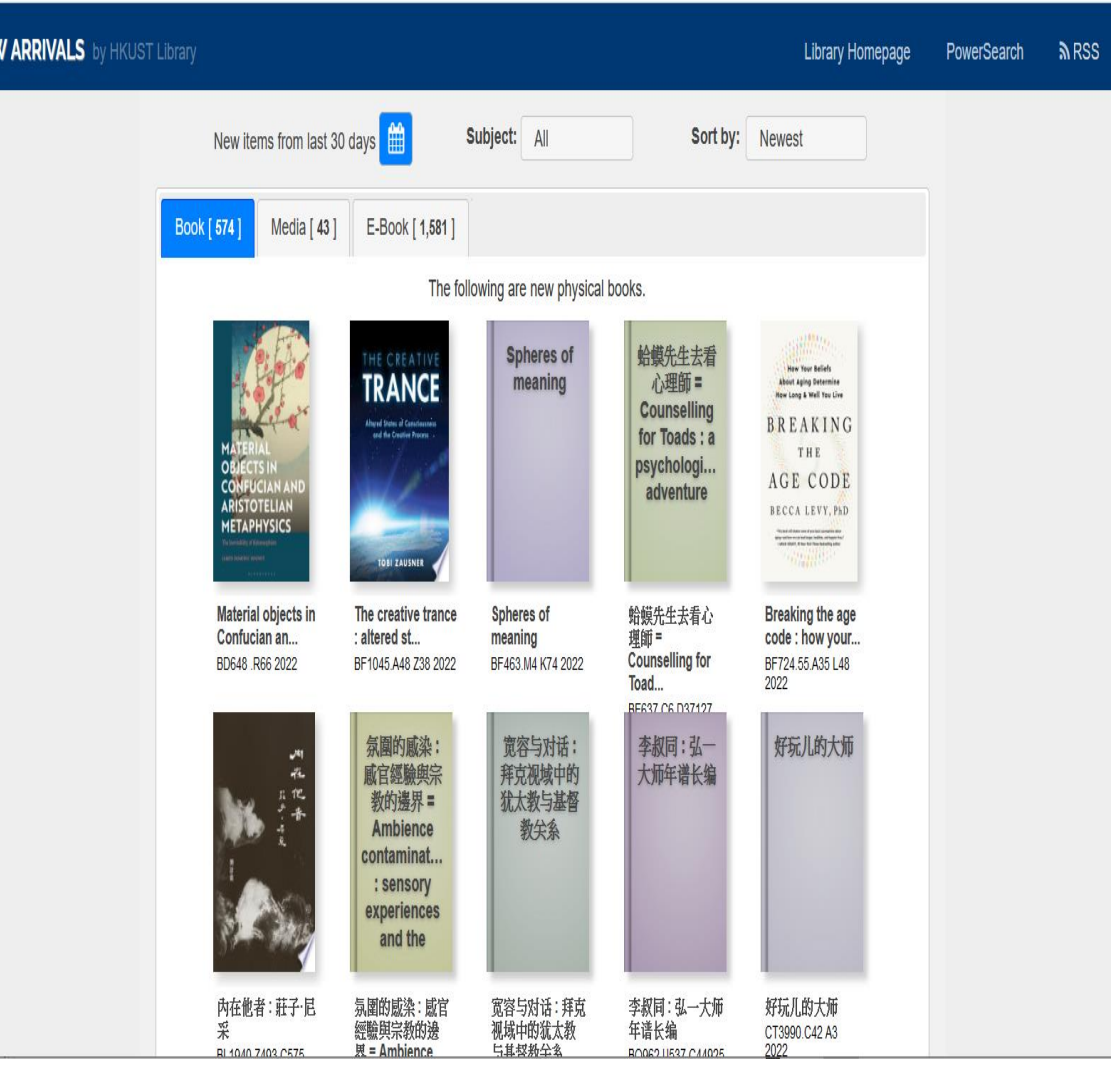

 $\mathbf{C}$  Library Orientation  $(\circledcirc)$ 

## **3. Find an article (a)**

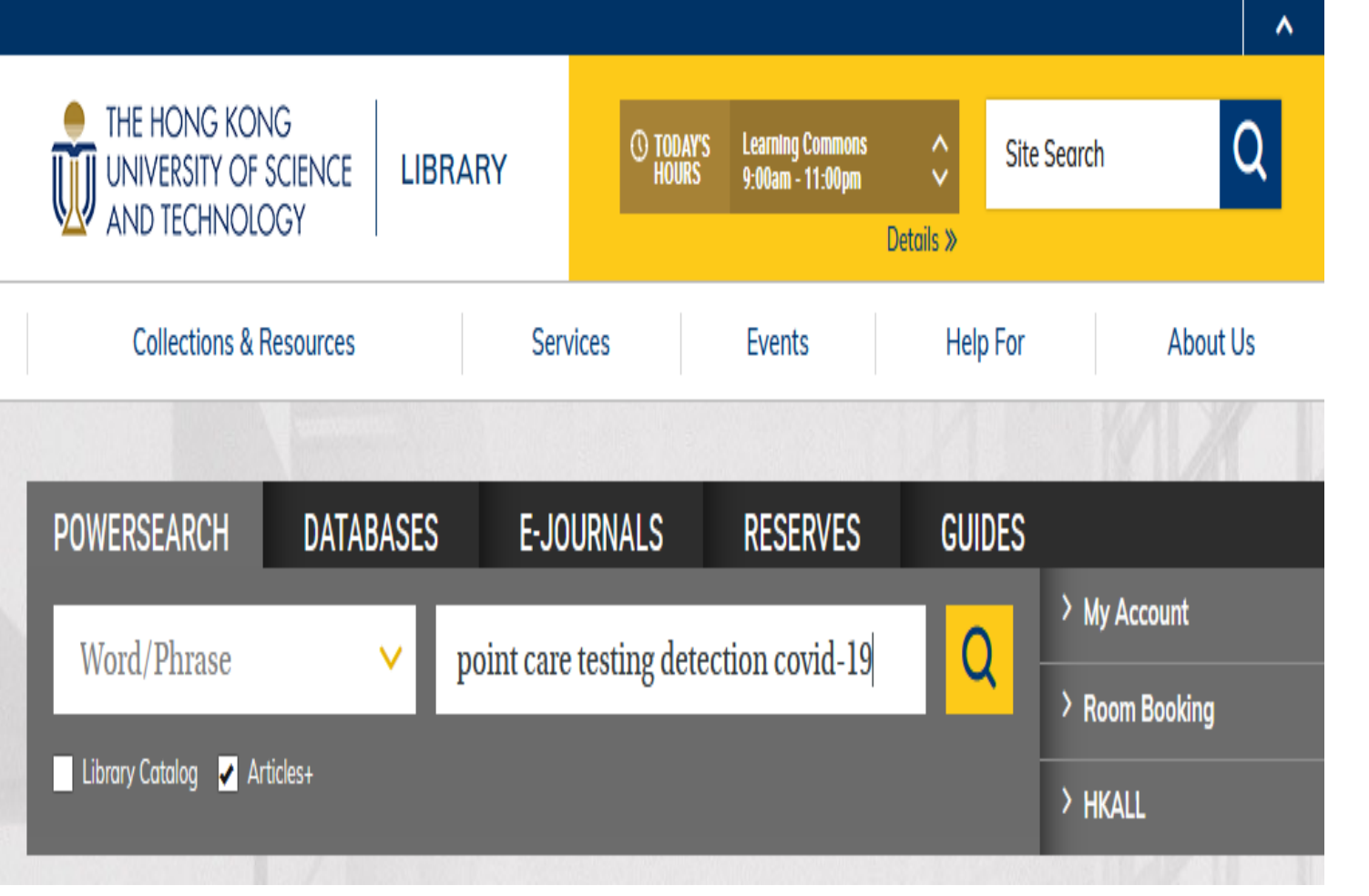

- $-$  + "Articles+"
- Type in article title or keywords
- Search

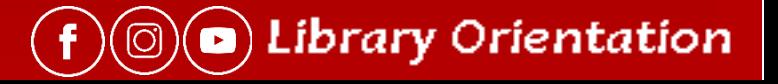

## **3. Find an article (b)**

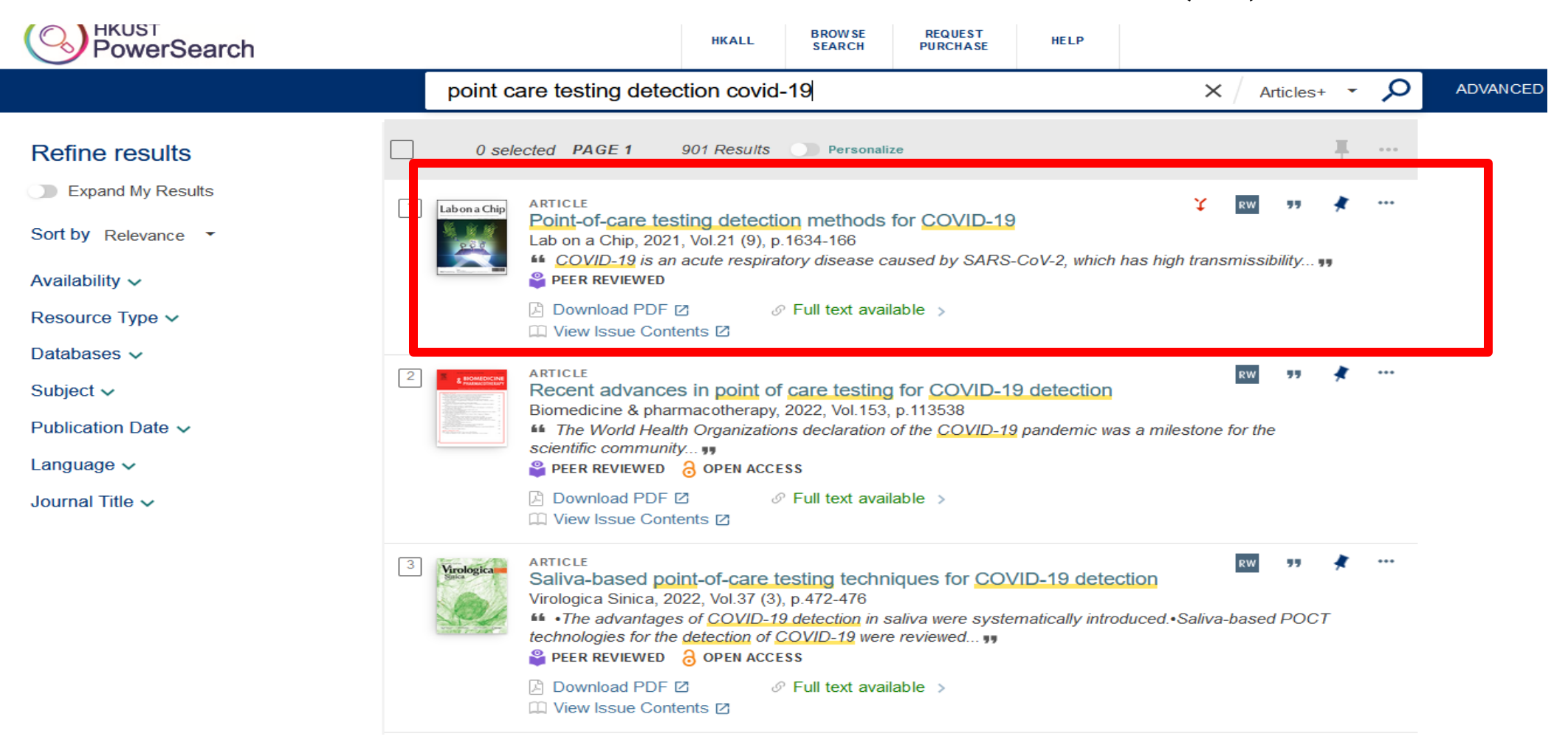

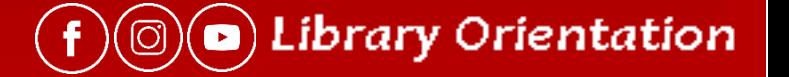

## **3. Find an article (c)**

**ARTICLE** Point-of-care testing detection methods for COVID-19

Lab on a Chip, 2021, Vol.21 (9), p.1634-166

"" .... In addition, a proportion of people infected with SARS-CoV-2 may be asymptomatic. At present, the primary diagnostic method for COVID-19 is reverse transcriptionpolymerase chain reaction (RT-PCR... yy

PEER REVIEWED

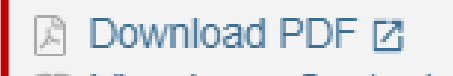

 $\mathcal{O}$  Full text available  $\rightarrow$ 

View Issue Contents **Z** 

View it

**Access content in ProQuest** 

М

## **Options to get PDF:**

### Get PDF immediately? → **Download PDF**

Read other papers in the same issue?

### → **View Issue Contents**

Read related articles? → **Access via databases**

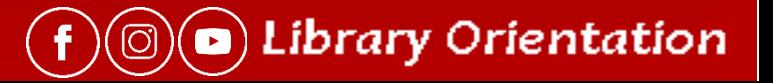

## **4. Find articles through different sources**

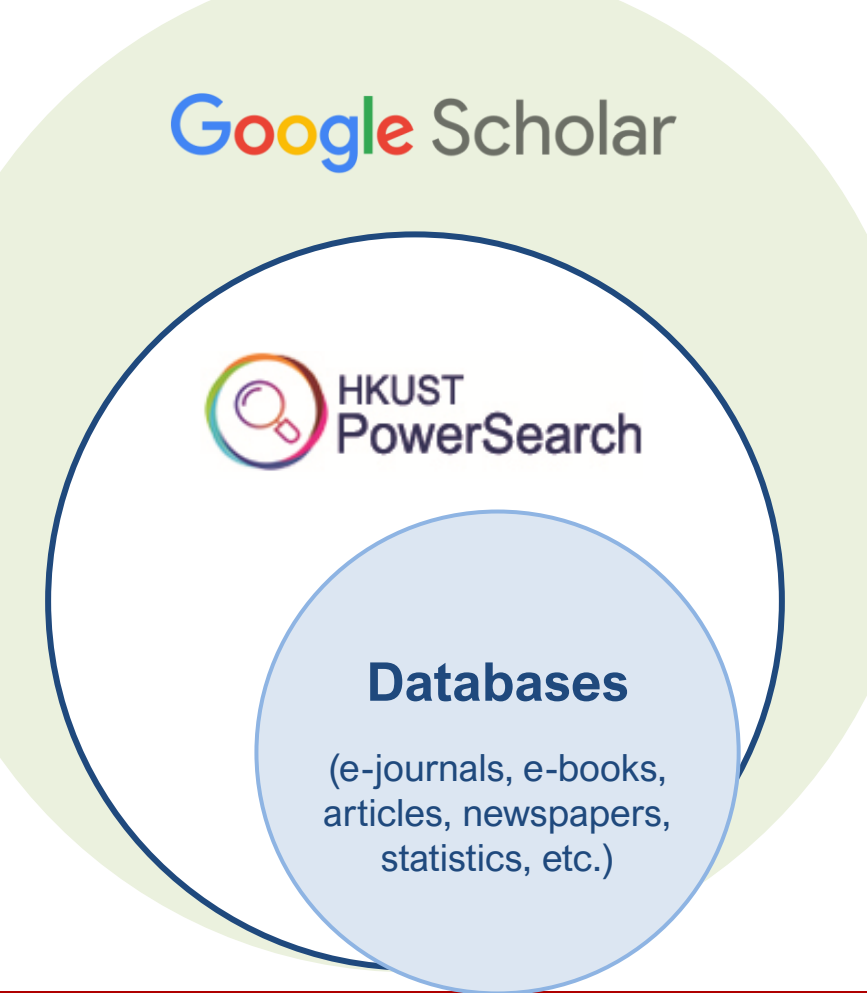

- Select the right source based on your needs
- Google Scholar vs. PowerSearch vs. Journals & Databases

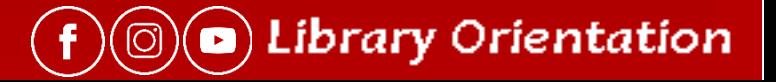

# **Q: What if the article is unavailable?**

For articles **available only in print** journals but you want an e-copy:

→ **Request via [Document Delivery](https://library.hkust.edu.hk/services/borrowing/document-delivery/) (DDS)**

For articles **not available**  in our library:

→ **Request via [Interlibrary Loan](https://library.hkust.edu.hk/services/borrowing/interlibrary-loan/) (ILL)**

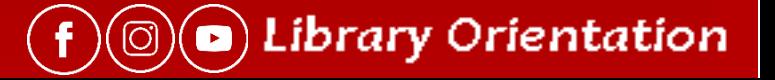

### **[Interlibrary Loan Services](http://library.hkust.edu.hk/services/borrowing/interlibrary-loan/)**

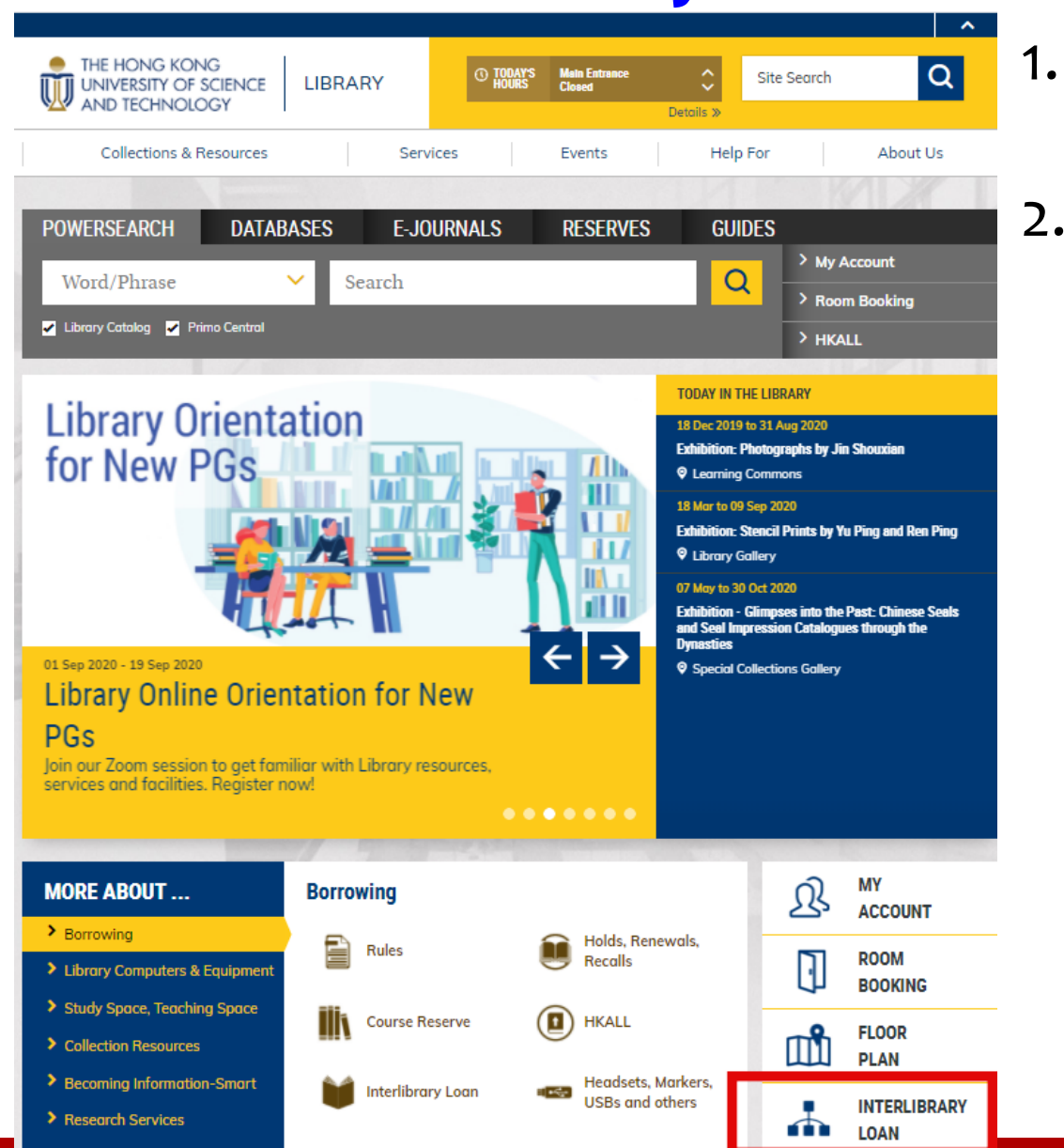

- Obtains books & journal articles from other libraries
- 150 requests per year for free

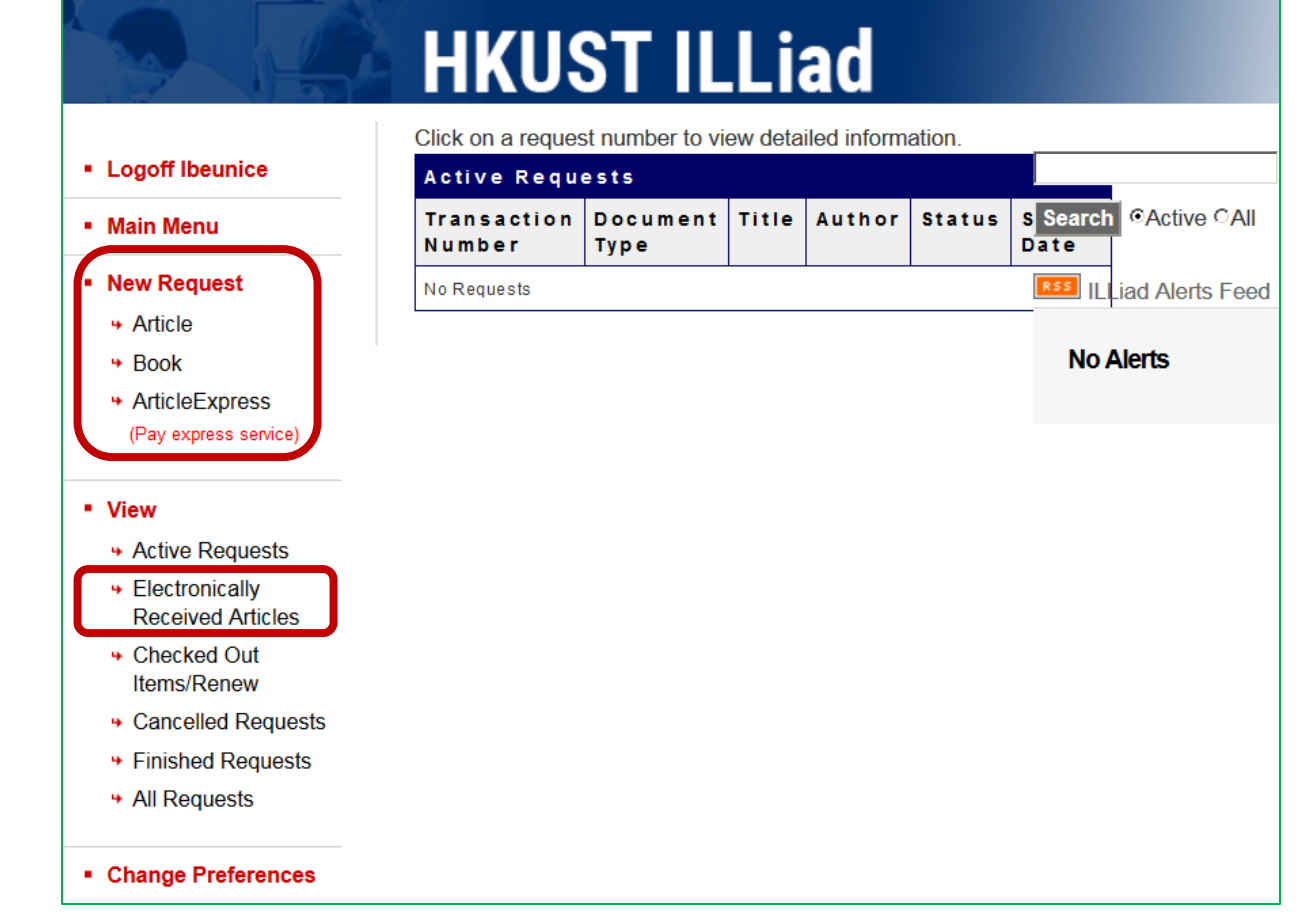

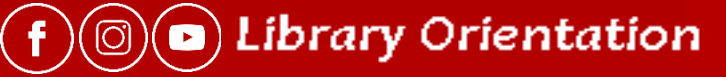

### **4. Databases & Journals**

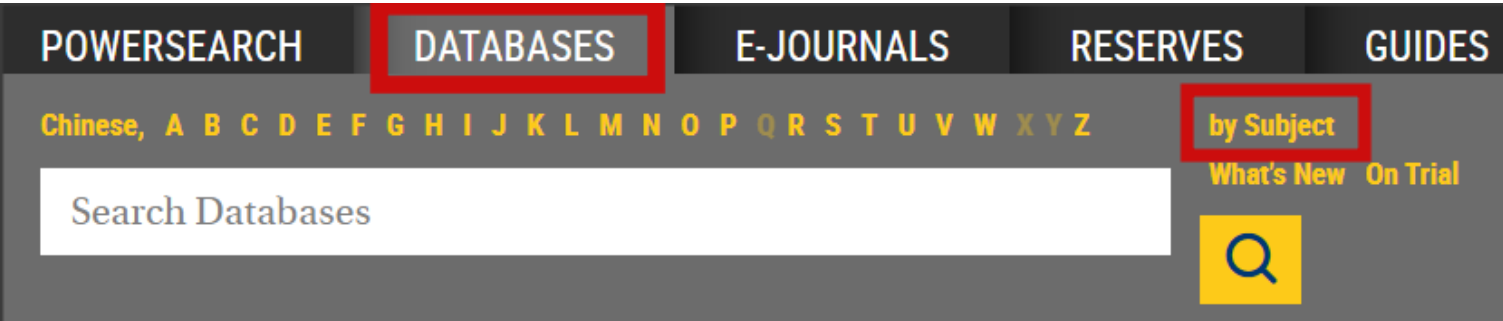

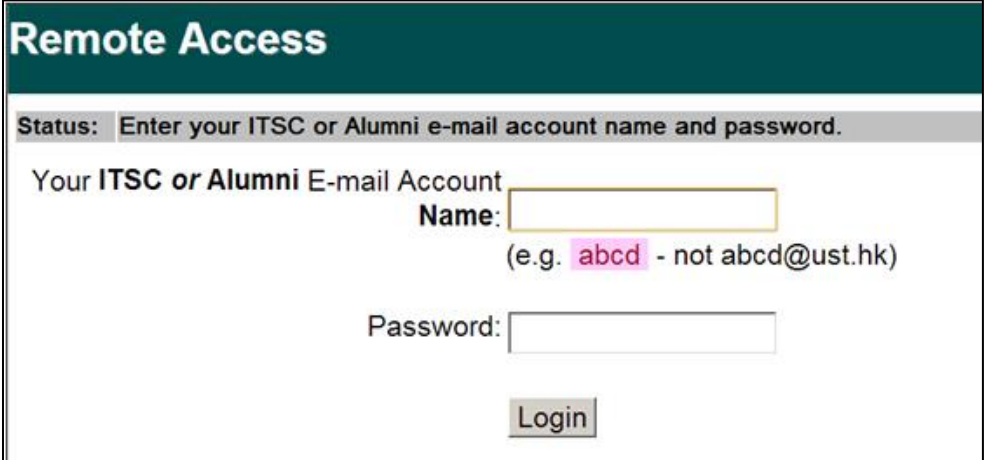

### Off campus?

Ezproxy authentication with your ITSC login and password

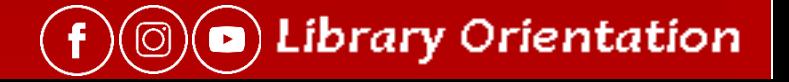

## 4. Databases - Access

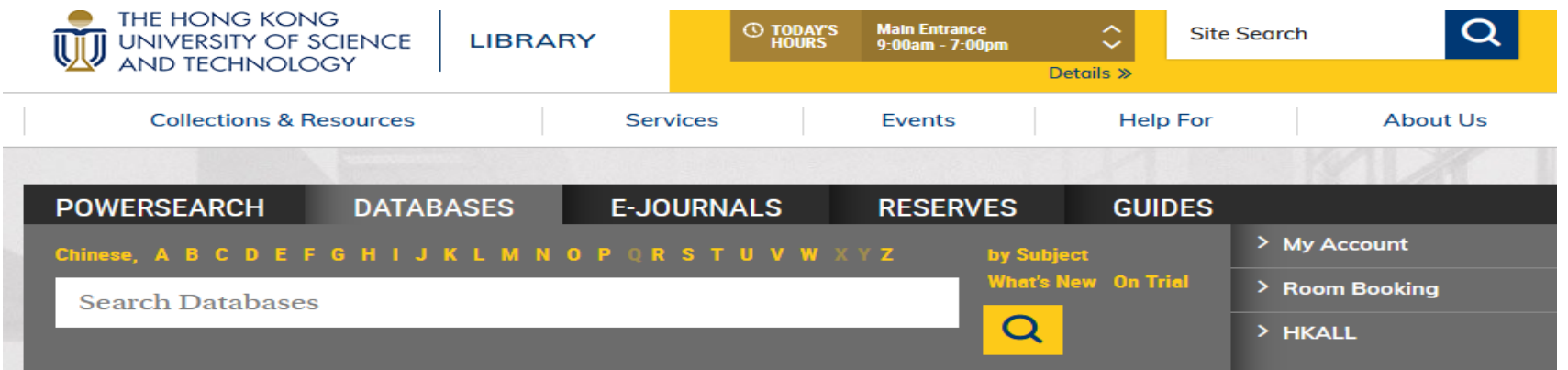

- Always access database **via the Library webpages** for authenticated access
	- <https://library.hkust.edu.hk/collections-resources/databases/all-databases/>
	- <https://library.hkust.edu.hk/collections-resources/databases/browsebysubject/>
- **DON'T** go directly to<https://ieeexplore.ieee.org/> or [https://www.sciencedirect.com](https://www.sciencedirect.com/).
	- IEEE or Elsevier does not know whether you have subscription to access their contents.

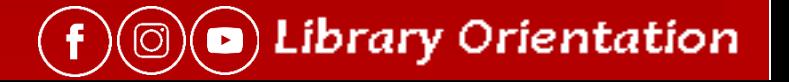

## What do Databases Cover?

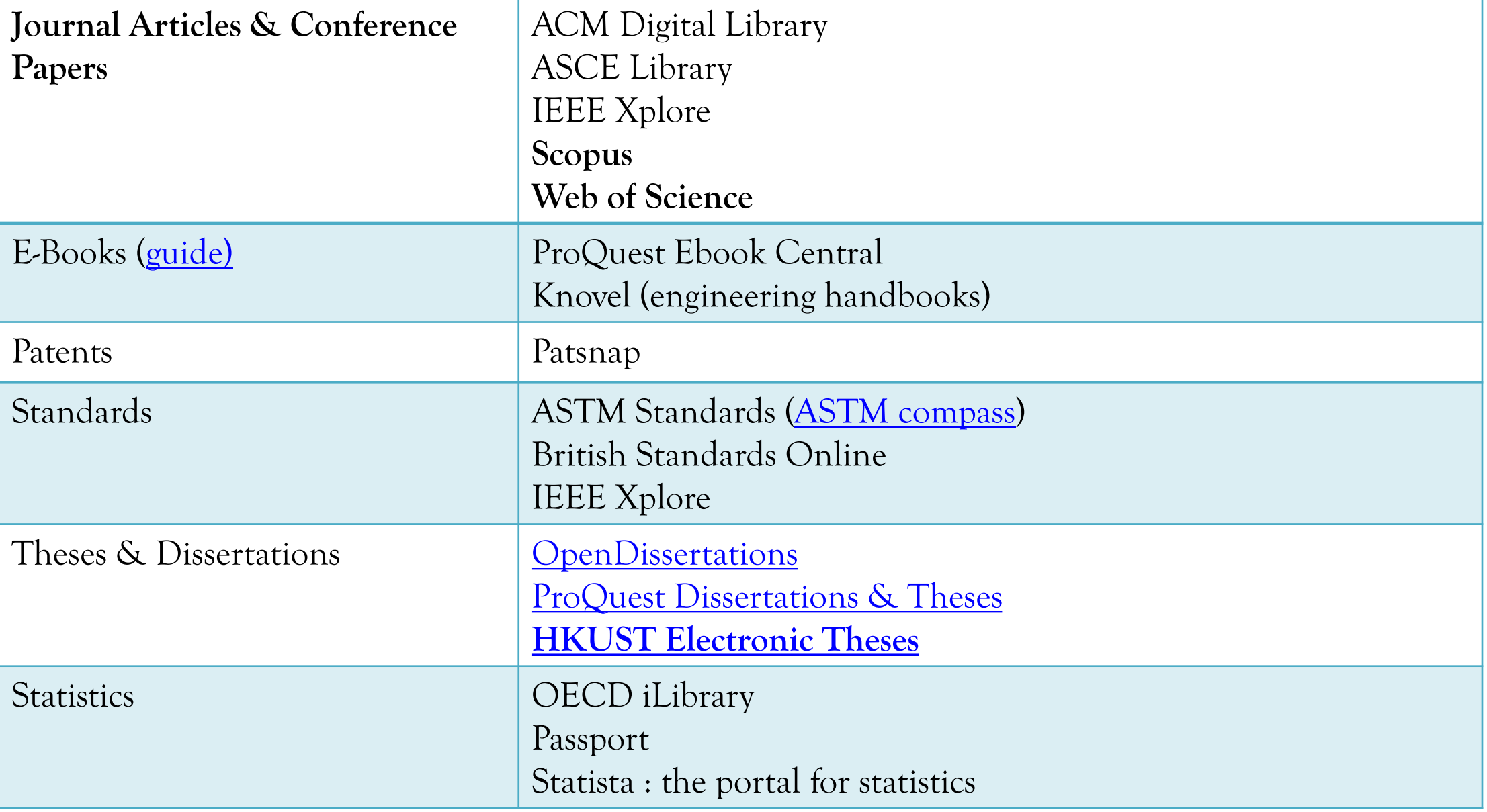

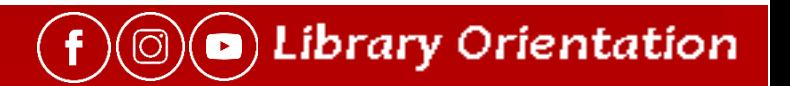

## Databases – full-text available or not

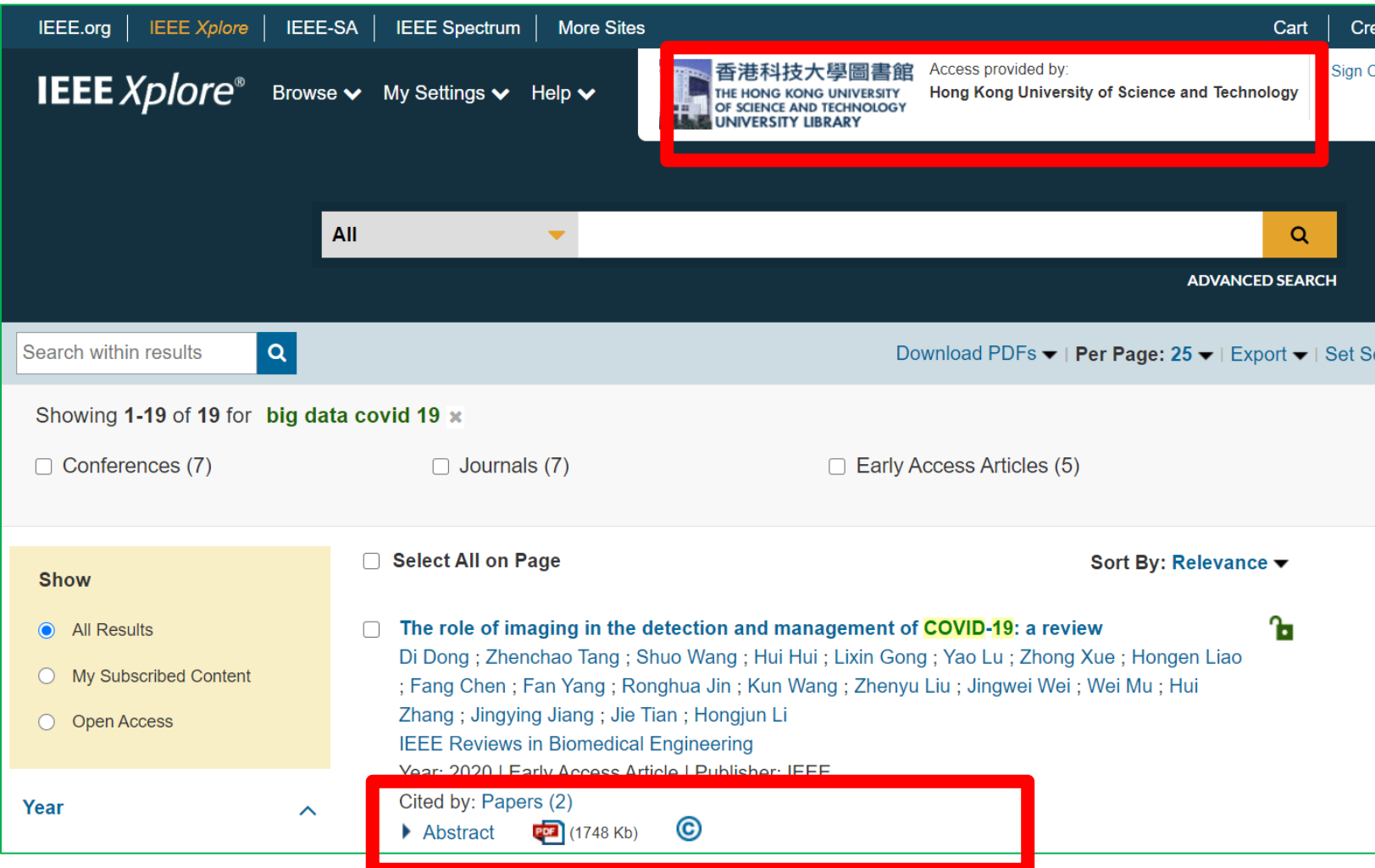

After login, will see Access is provided by the Library

Full-text available such as IEEE Xplore, full-text available in html or PDF

 $(\widehat{\mathbf{f}})(\widehat{\circledcirc})$  Library Orientation

## Databases – full-text available or not

Scopus or Web of Science are not full-text databases

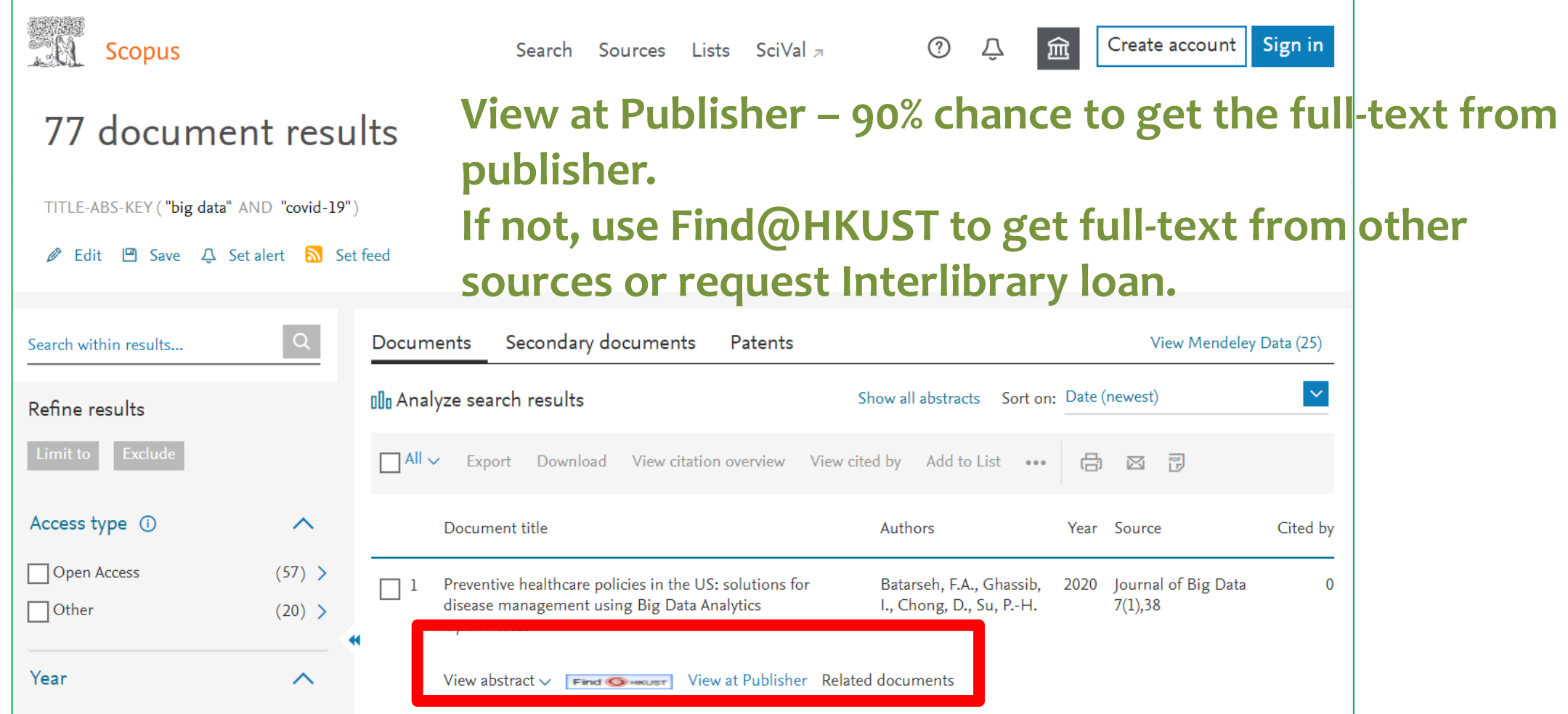

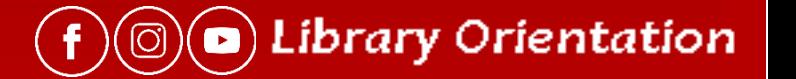

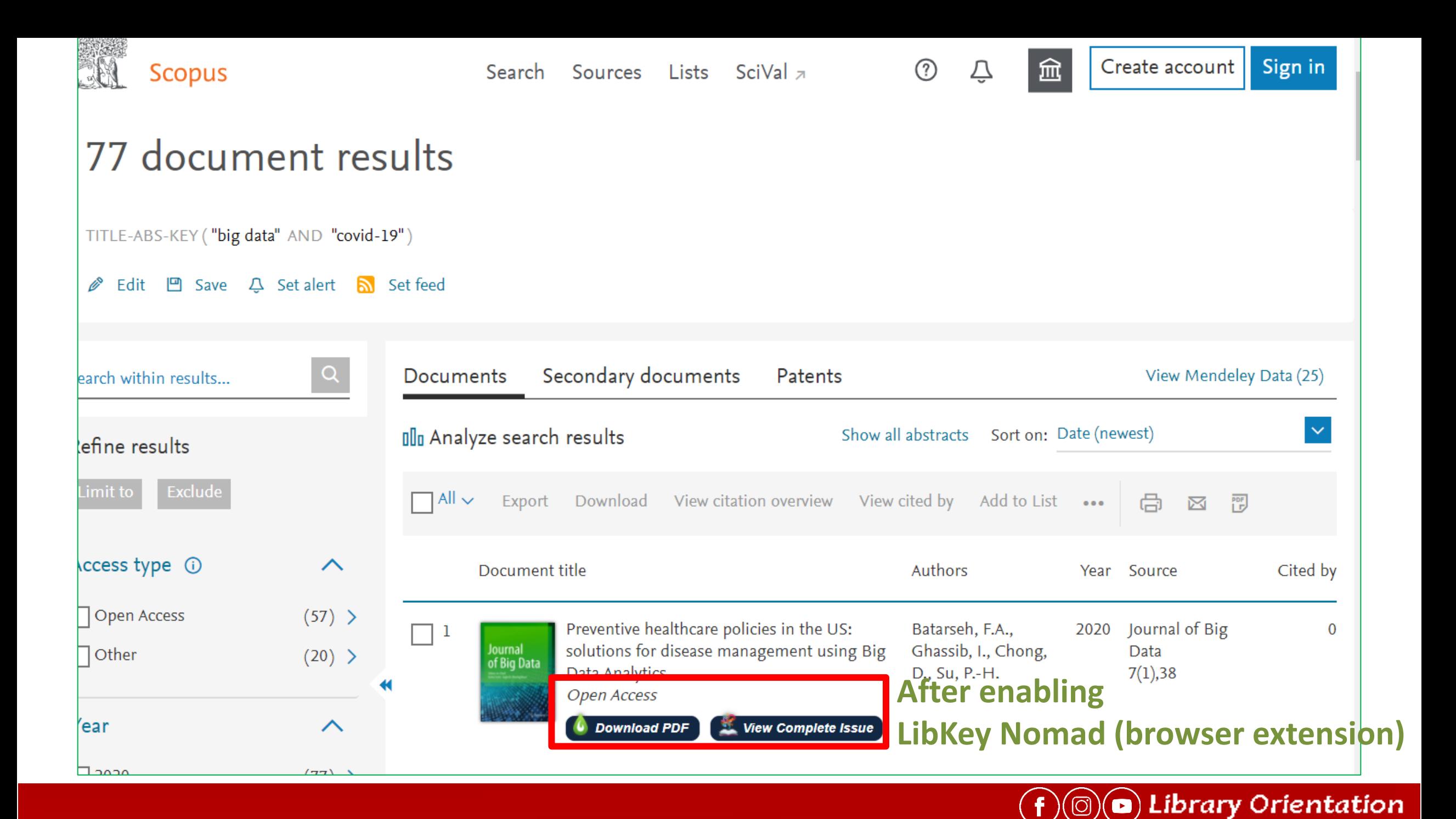

## Tools to Speed Up Full-text Access

### <https://libguides.hkust.edu.hk/full-text-access>

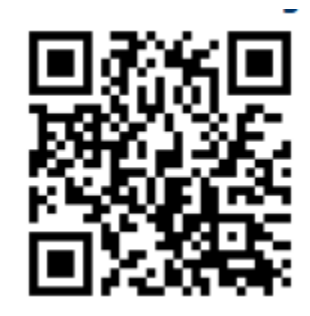

Search

ssword.

Search this Guide

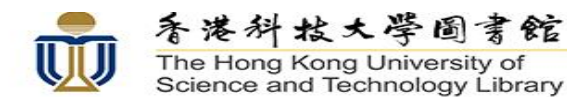

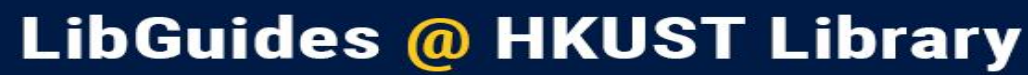

HKUST Library / LibGuides / Tools to Speed up Full-text Access / Tools

#### Tools to Speed up Full-text Access: Tools

A quide to introduce tools for faciliate full-text access of library e-resources

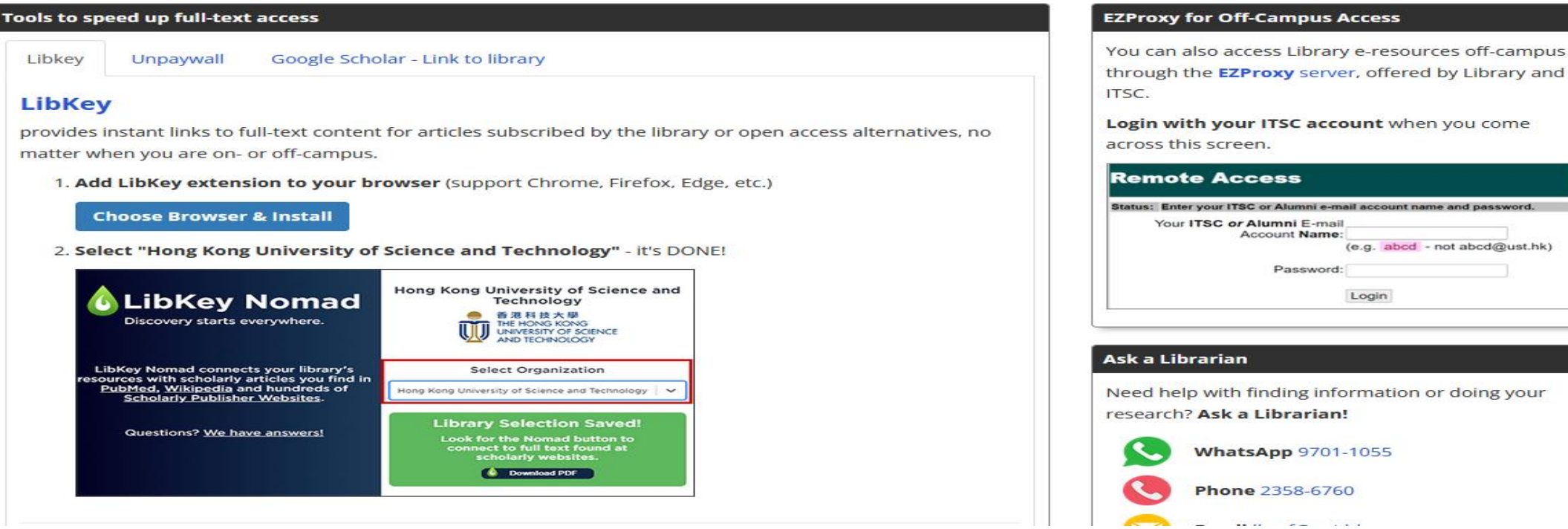

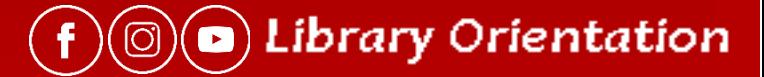

## Research Support Services

- [DataSpace@HKUST](https://dataspace.hkust.edu.hk/) a data repository and workspace service for the HKUST research community
- [Data Management Plan \(DMP\)](https://library.hkust.edu.hk/services/research-support/dmp/) plan how to describe, collect, and preserve your research data to prevent data loss as well as fulfil funders' requirements.
- Sign-up for [Research Bridge](https://library.hkust.edu.hk/sc/) to get latest updates on research & publication trends, author tips, etc.
- [Research Integrity Resources portal](https://vprd.hkust.edu.hk/policies-compliance/research-integrity-resources-portal) policies, guidelines and training information on research integrity and ethics at HKUST.

### **Library Seminars & Workshops**

### Professional Development (PDEV 6770) Series – School Specific

- Academic integrity & intellectual property
- **EX Search research literature effectively**

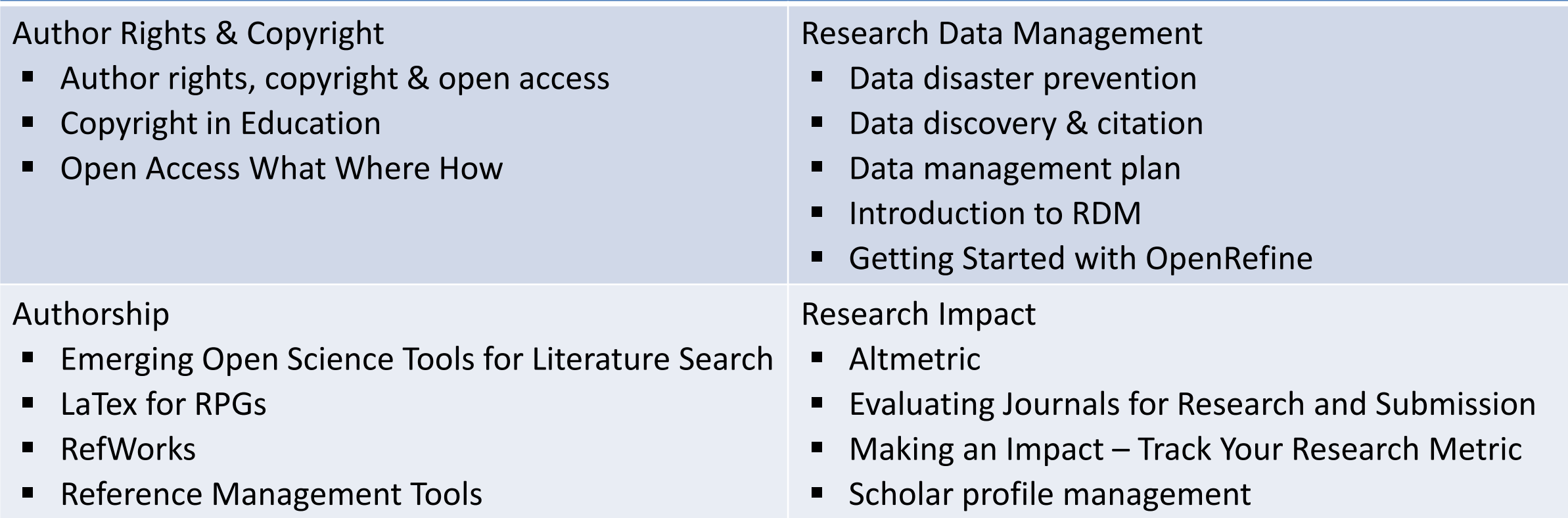

 $(\hspace{.06cm} \mathsf{f}\hspace{.06cm})(\textcircled{\bf o})$  Library Orientation

Researchers' Series ([https://library.hkust.edu.hk/services/research-support/researchers-series/\)](https://library.hkust.edu.hk/services/research-support/researchers-series/) Registration ([http://library.hkust.edu.hk/ce\)](http://library.hkust.edu.hk/ce)

### Hours, Contact, Room Reservation, Copying, Scanning, & Printing

- Library opening hours (<https://library.hkust.edu.hk/about-us/hours/>)
- Information Help [lbref@ust.hk](mailto:lbref@ust.hk) / 2358-6760
- WhatsApp 9701-1055 ( $\bullet$ ) (only text chat)
- Library Facebook ([http://www.facebook.com/hkust.library\)](http://www.facebook.com/hkust.library)
- Library Instagram ([https://www.instagram.com/libraryathkust/\)](https://www.instagram.com/libraryathkust/)
- Subject Librarians [\(http://library.hkust.edu.hk/about-us/contact-us/subject-librarians/\)](http://library.hkust.edu.hk/about-us/contact-us/subject-librarians/)

### Room Reservation

• <http://library.hkust.edu.hk/about-us/policies-and-rules/study-rooms-rules/>

### Copying, Scanning & Printing

<http://library.hkust.edu.hk/services/facilities/copying-scanning-printing/>

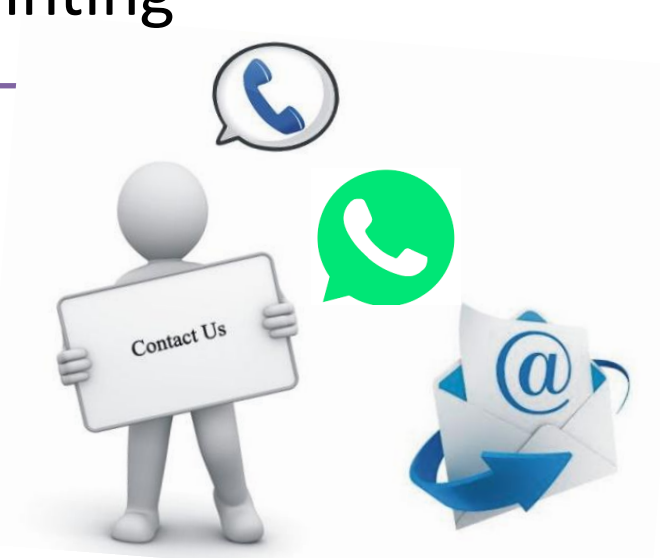

**a**) Library Orientation

## **Reserve a Room (a)**

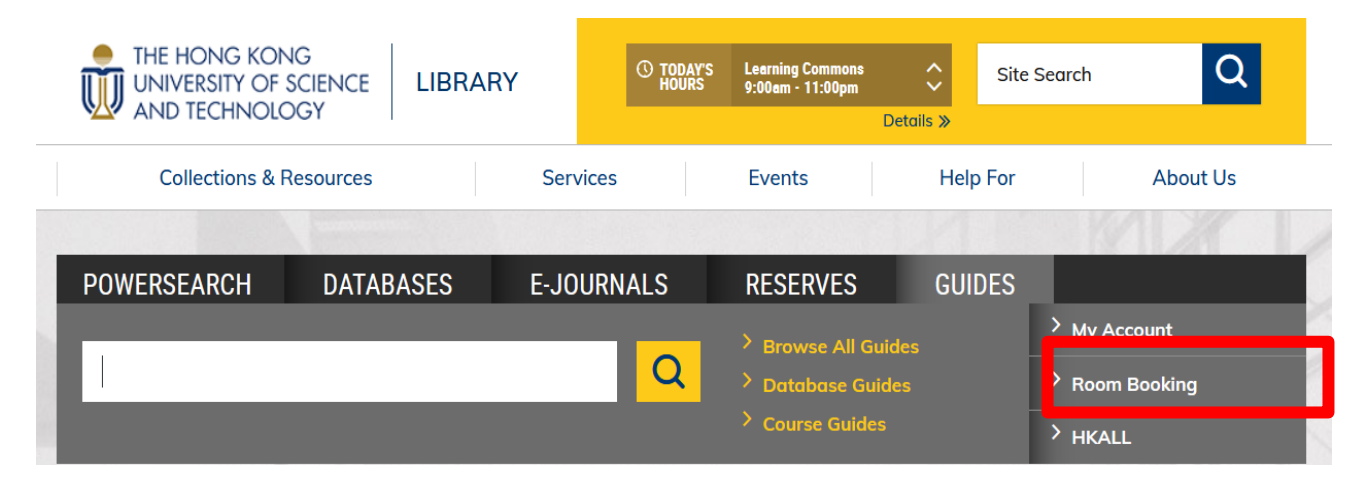

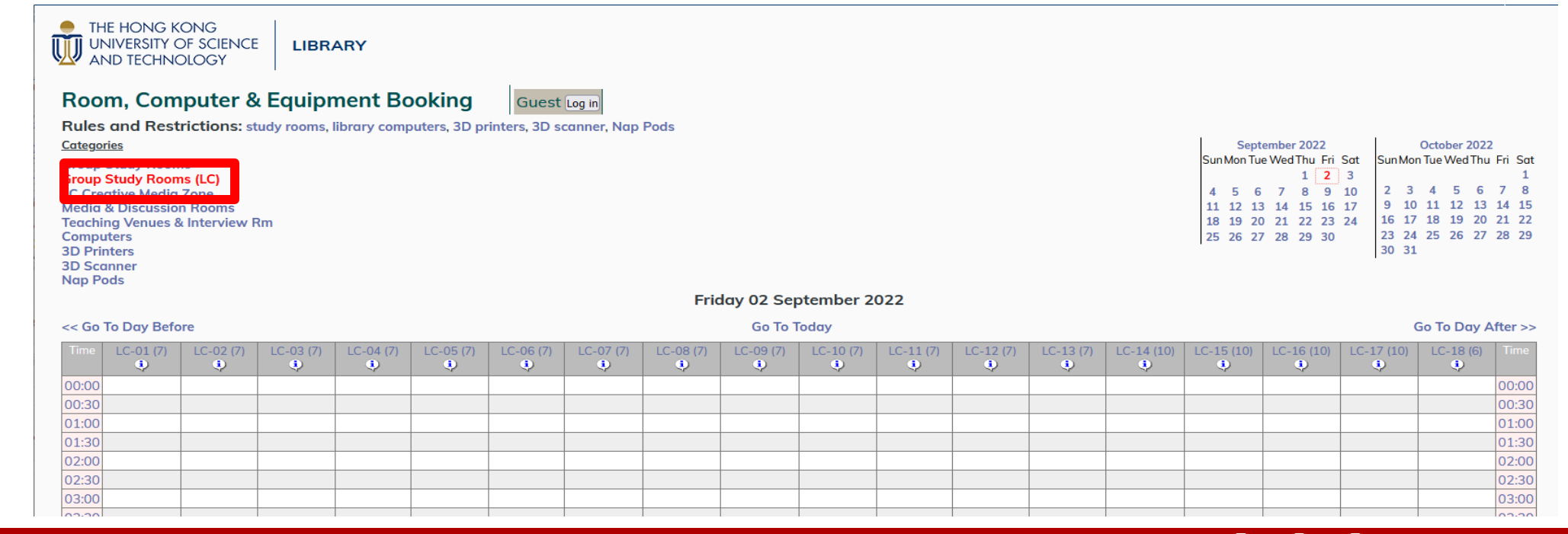

 $\bigcirc$   $\bigcirc$  Library Orientation  $\mathbf f$ 

## **Reserve a Room (b)**

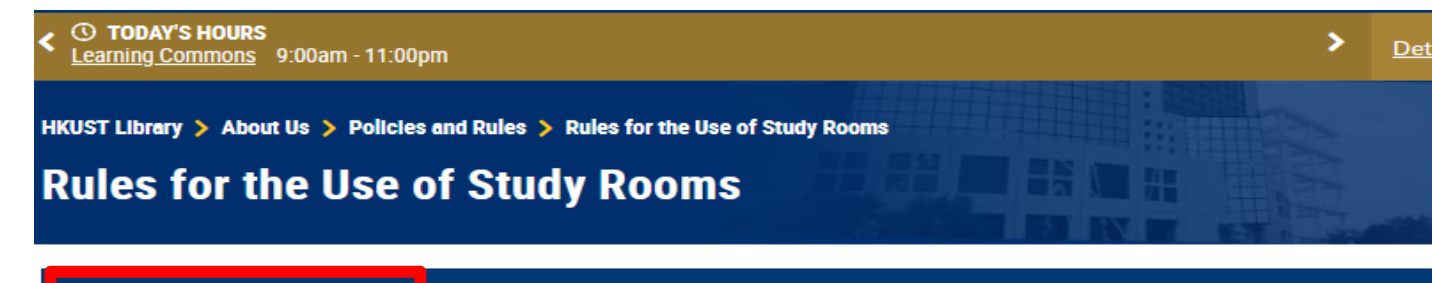

> Room Booking System

These rules apply to Group Study Rooms, LG3 Seminar Room, Media & Discussion Rooms, IC Learning Space, and AV Editing Suites. Violators may be blocked from further room booking.

- 1. The rooms are for group use by HKUST staff and students only. Individuals should study in other locations.
- 2. Rooms that are not reserved are available on a first-come-first-served basis.
- 3. Each group can book up to 2 hours per session, 1 session per day, 2 sessions per week, all rooms combined
- 4. Reservation may be made on the same day or at most 2 weeks in advance.
- 5. If your group is more than 10 minutes late, the reservation is no longer in force and another group can take the room for the rest of that booking.
- 6. At least 2 persons must be present at all time during a session. If only 1 person is in the room for more than 10 minutes in the middle of a session, another group may take the room for the remaining time of that session.

#### **Which Rooms You May Reserve Online**

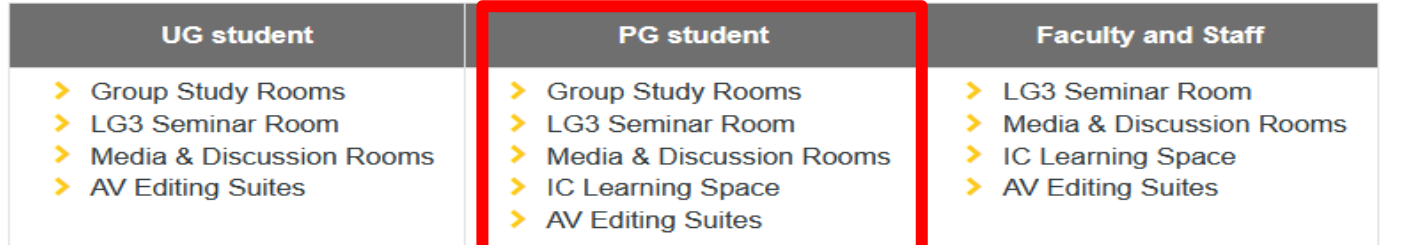

#### Friday 02 September 2022

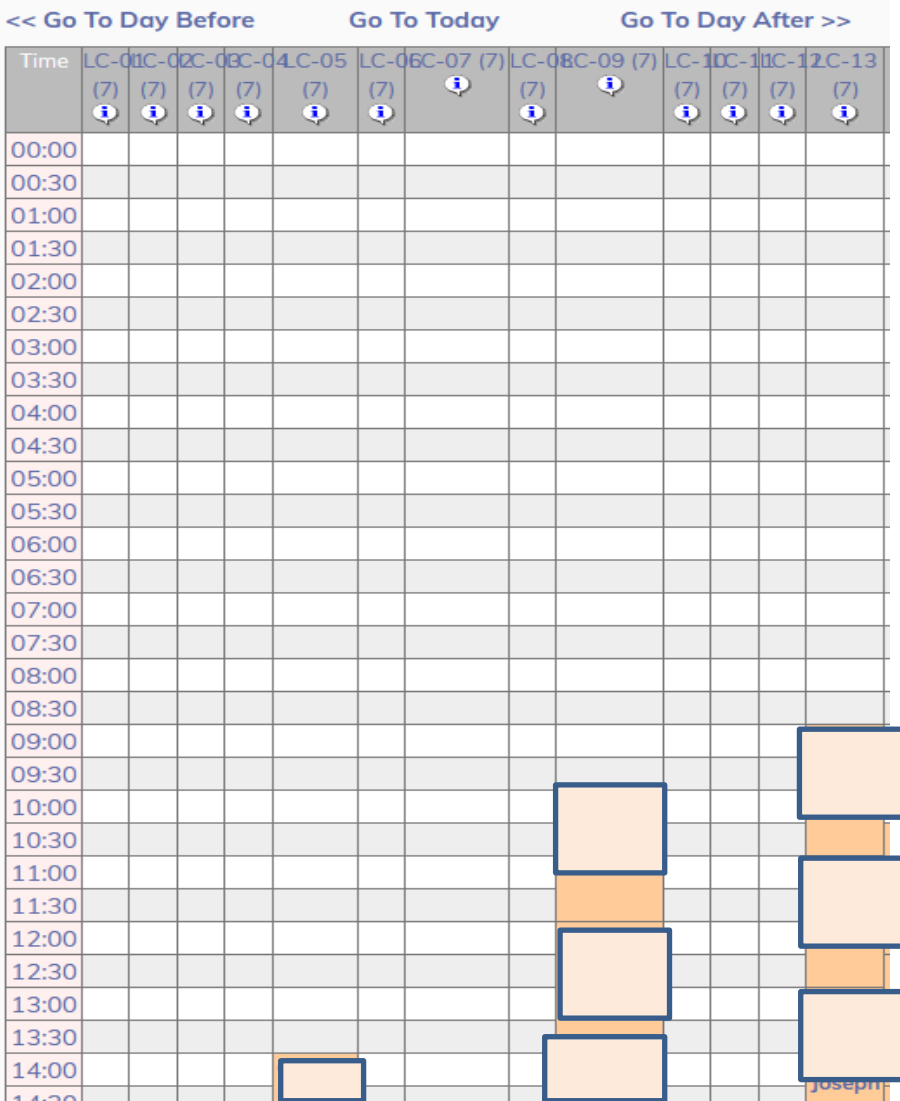

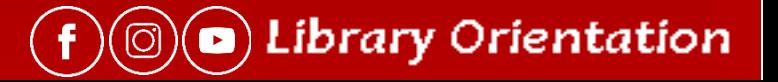

## Copying, Scanning & Printing

### <http://library.hkust.edu.hk/services/facilities/copying-scanning-printing/>

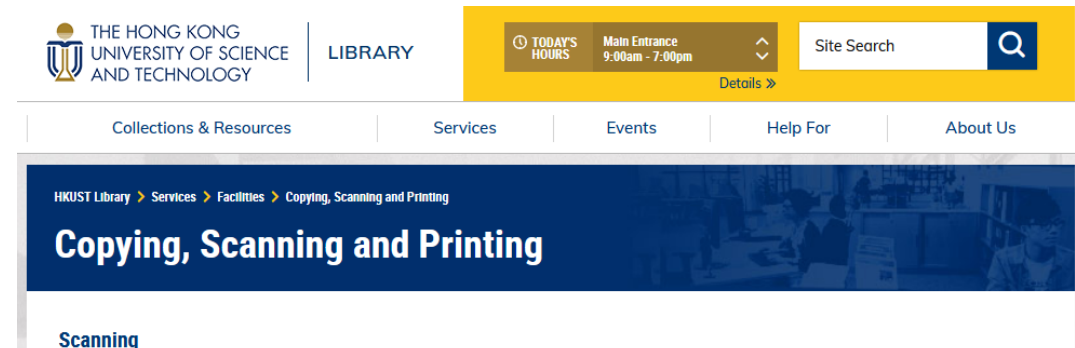

A smart desktop scanner is available at the Information Commons.

Watch 4-min video for How to scan a book

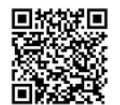

In addition, all public printers/copiers on each floor provide scanning service. Scanning is free for color or black-and-white(B/W) images and you can save scans directly to your USB flash drive or SD card.

Watch 1-min video for How to Scan a document from a Library Copier:

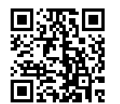

**Copying** 

#### **Copying**

Charges of Copying vary with the paper size, one/two-sided and color/black-and-white(B/W). Check the locations of different copiers and the copying options supported

#### **Printing & Wireless Printing**

Public printers on each floor support printing from Library's computers or remotely from users' notebook computers. Charges of printing vary with the paper size, one/two-sided and color/black-and-white(B/W). Check the locations of different printers and the printing options supported.

To print from a notebook computer, read Wireless Printing and install the driver in advance

To print, in general, watch 1-min video for How to Print from a Library Computer:

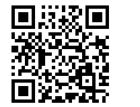

**Wireless Printing** To be able to print from a notebook computer, download and install the appropriate driver below. You need to be in campus to access these files.

**Microsoft Windows** 

 $\blacktriangleright$  Installation guide > Installer for Microsoft Windows 7, Windows 8.1 > Watch 1-min video

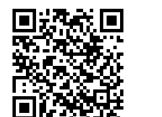

Mac OS

> Installation guide

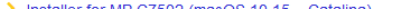

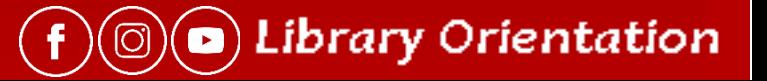

## More - Facilities & Equipment

### <https://library.hkust.edu.hk/services/facilities/>

#### **HKUST LIbrary > Services > Facilities > Self-service Lockers**

#### **Self-service Lockers**

The Library provides lockers for all users to temporarily deposit their belongings in short term.

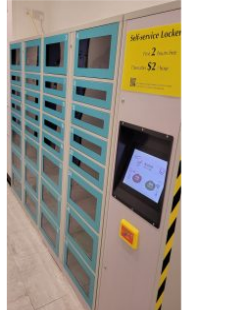

#### Location: on LG1 (back corridor near the restrooms) Fee:

For the 1<sup>st</sup> & 2<sup>nd</sup> hours – free of charge

From the 3<sup>rd</sup> hour onwards - \$2 per hour

Maximum usage: 122 hours

Self-service Lockers Real-time Availability Large: 16 / 16 Available. Small: 16 / 16 Available. 2022/08/30 14:47:12 @HKUST Library

#### Rules for Using Self-service Lockers

- 1. Only Octopus cards / Smart Octopus are accepted. One Octopus account can occupy one locker only. 2. Library items not yet checked out, as well as unsafe, illegal, staining, and odorous materials including food deposited in the lockers.
- 3. The Library is not responsible for any losses or damages of items left in the lockers.
- 4. The Library has the full authority to open and empty any locker occupied:
- i) not according to this set of rules; and/or ii) for more than 5 days.
- 5. In the lockers emptied by Library staff, all library items will be returned and re-shelved. All perishable items Other items will be treated as lost and found items. Users have to pay locker fees (up to \$240) for collectir lockers

#### HKUST Library > Services > Facilities > Nap Pods

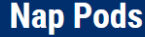

#### Need a pause? Nap Pods are now in the Library

Check out the Nap Pods on LG1 of the Library, near the far stairwell!

#### Why are they here? What are they for?

Research suggests that a short nap during the day can help you work better, think more clearly, and balance your emotions. The Nap Pods are designed to give you a perfectly timed, energy-reviving 20-minute nap to relax for your health & enjoyment.

#### How do they work?

The Nap Pods let you recline at a comfortable sleeping angle, while playing ambient music through your headphones, and showing diffuse colored lighting to help you relax and refresh.

After 20 minutes, the pod will gently wake you up with increasing light and vibration.

#### **Rules for the Use of Nap Pods**

#### A. Reservation:

- > Each user can book 1 session per day, 4 sessions per week.
- Reservation may be made on the same day or at most 1 week in advance.
- > Each session lasts for 30 minutes, including cleaning and 20-minute nap. (Please use your own earbuds or headphones & wipe down the pod before and after each use with the wipes provided.)
- > When not reserved. Nap Pods are available on a first-come-first-served basis.
- If you are more than 10 minutes late, the reservation is cancelled and another user can take the seat for the rest of that booking.

#### **B** Notes for User

- > To start the session, user is required to press the 'START' button on right-hand side of the Nap Pods.
- > You may be asked to leave the Nap Pods if the booking session has ended/reserved by another user.
- > Violators may be blocked from making reservation for 4 weeks

Mara dataile an the hanafite of nanning and an elean hugians

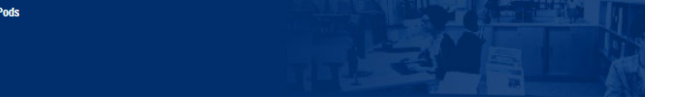

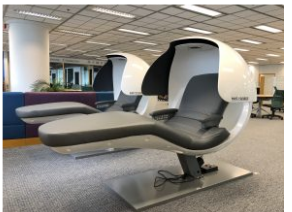

#### HKUST Library > Services > Facilities > Technology items for Loan

**Technology Items for Loan** 

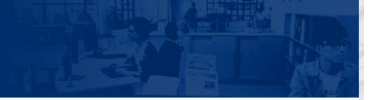

At Learning Commons Help Desk (LG1) and Information Commons Help Desk (G/F), you can borrow a variety of items if you have borrowing privilege according to our Borrowing Policy.

#### **Terms of Use**

- > All items are for use in the Library only. Do not take them outside the Library. Return "Remote Control" within 3 hours and other items on the same day.
- > If you return an item late, you will get 1 Demerit point for each day of delay.
- > "Remote Control" not returned in two days or any other item not returned in one week is treated as lost. You will be responsible for the replacement cost

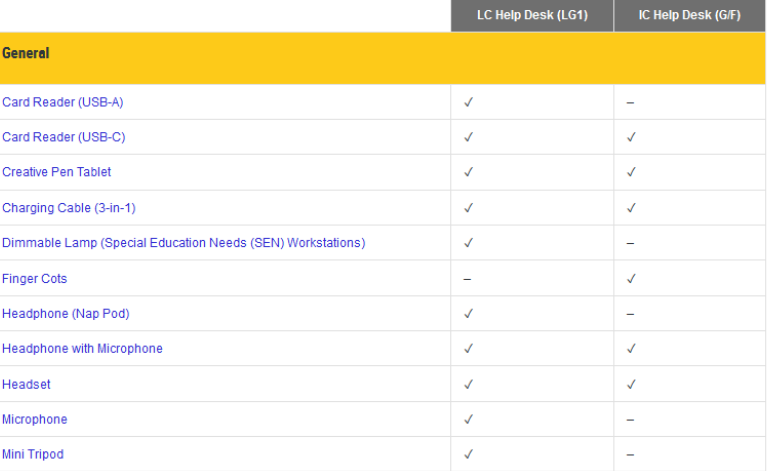

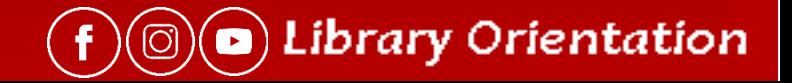

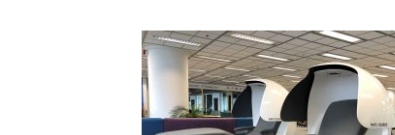

## How Well Do You Know Your Library?

<https://lbcone.hkust.edu.hk/eobj/quiz/index.html>

### How Well Do You Know Your Library?

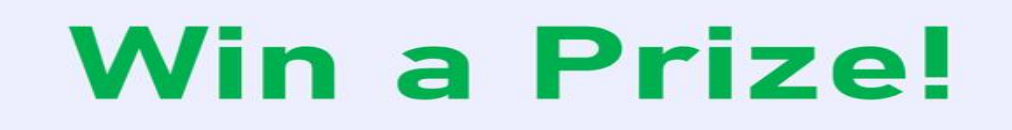

- **Get 8 Correct Answers**  $\circ$
- Join the Lucky Draw to Win a Library Mug!  $\circ$

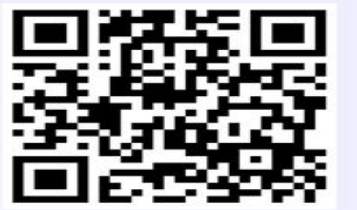

 $\bullet$   $\bullet$   $\bullet$ 

Take the

Challenge

Open to all UGs & PGs

Submission due date: Sept. 16, 11:59 pm

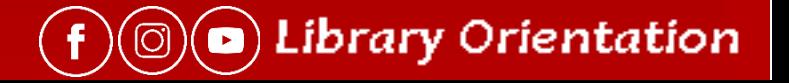

Most useful takeaway from this session?

Please type in the chat box

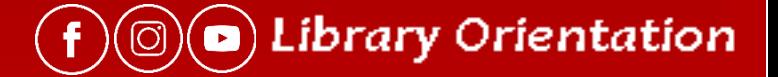

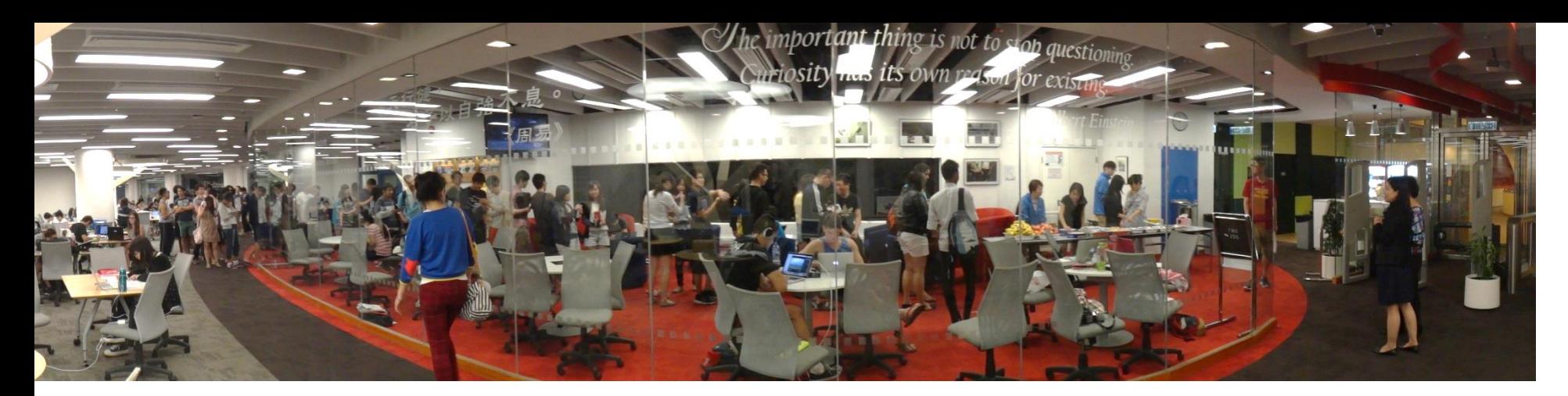

# HKUST Library Your Learning Hub

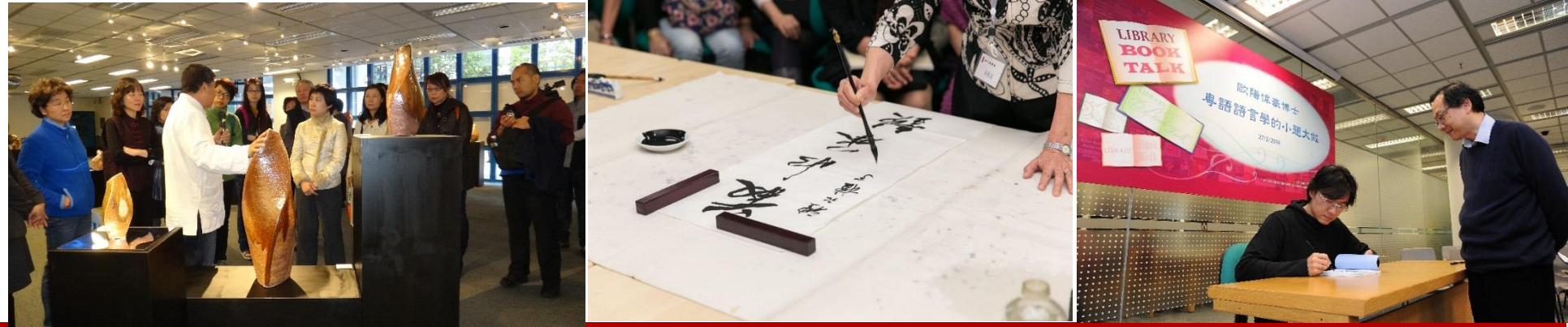

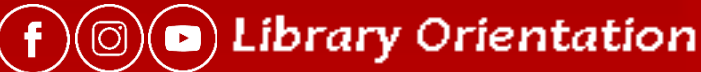